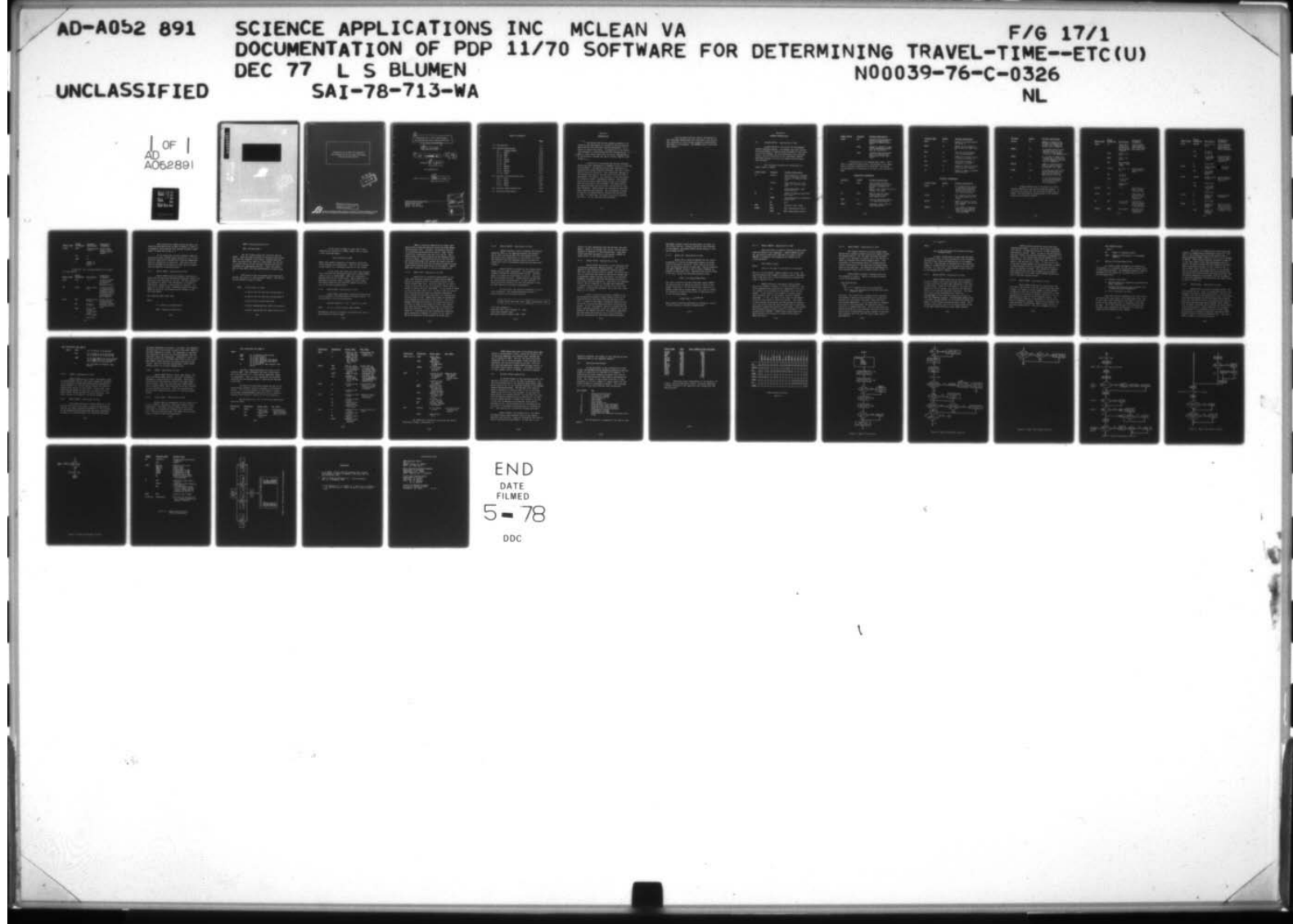

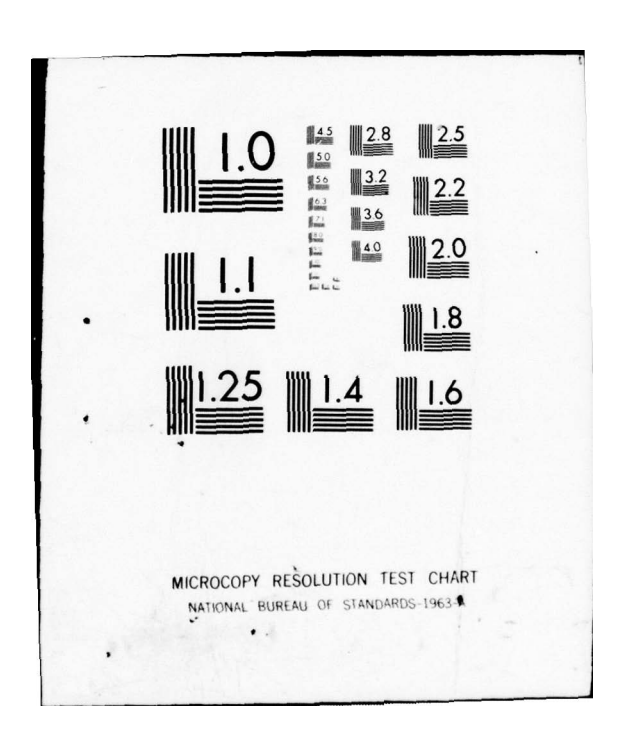

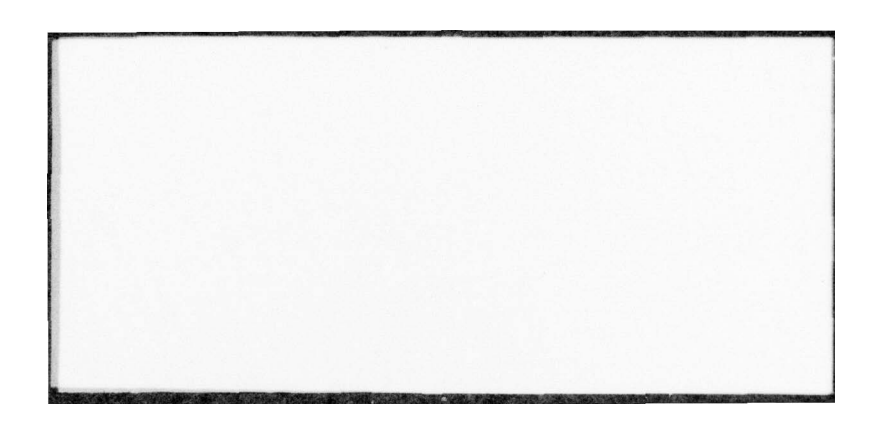

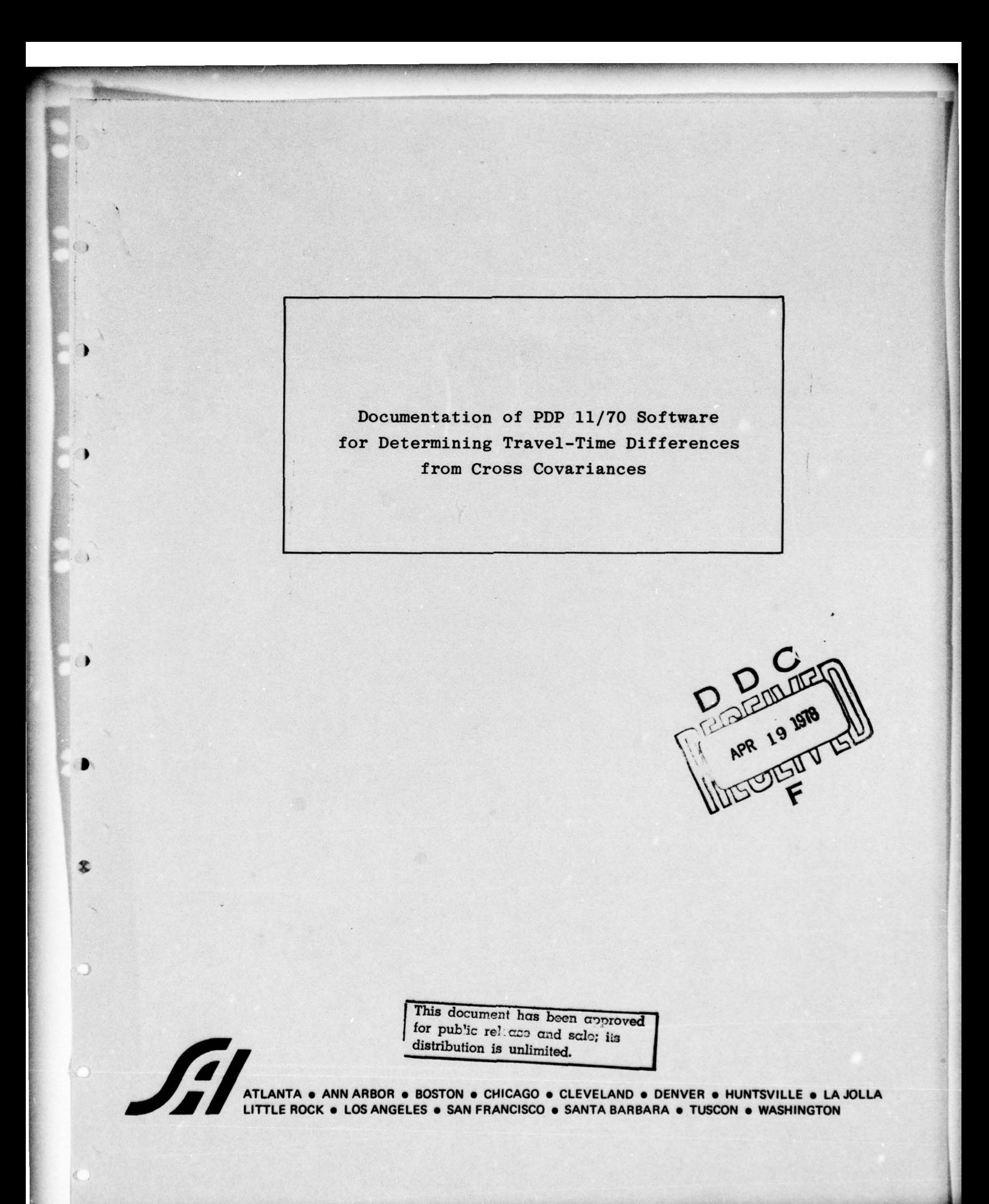

~ s\_ttt~.~

\_ - ~~~~~~~~~~~~~~~~~~~~~~~~~~~~~~~~~~~~~~~~~~~~~~~~~~~~~~~~~~~ —"- —--- <sup>j</sup>

 $\frac{1}{2}$  , and the second constraint of the second constraint of the second constraints of the second constraints of the second constraints of the second constraints of the second constraints of the second constraints of

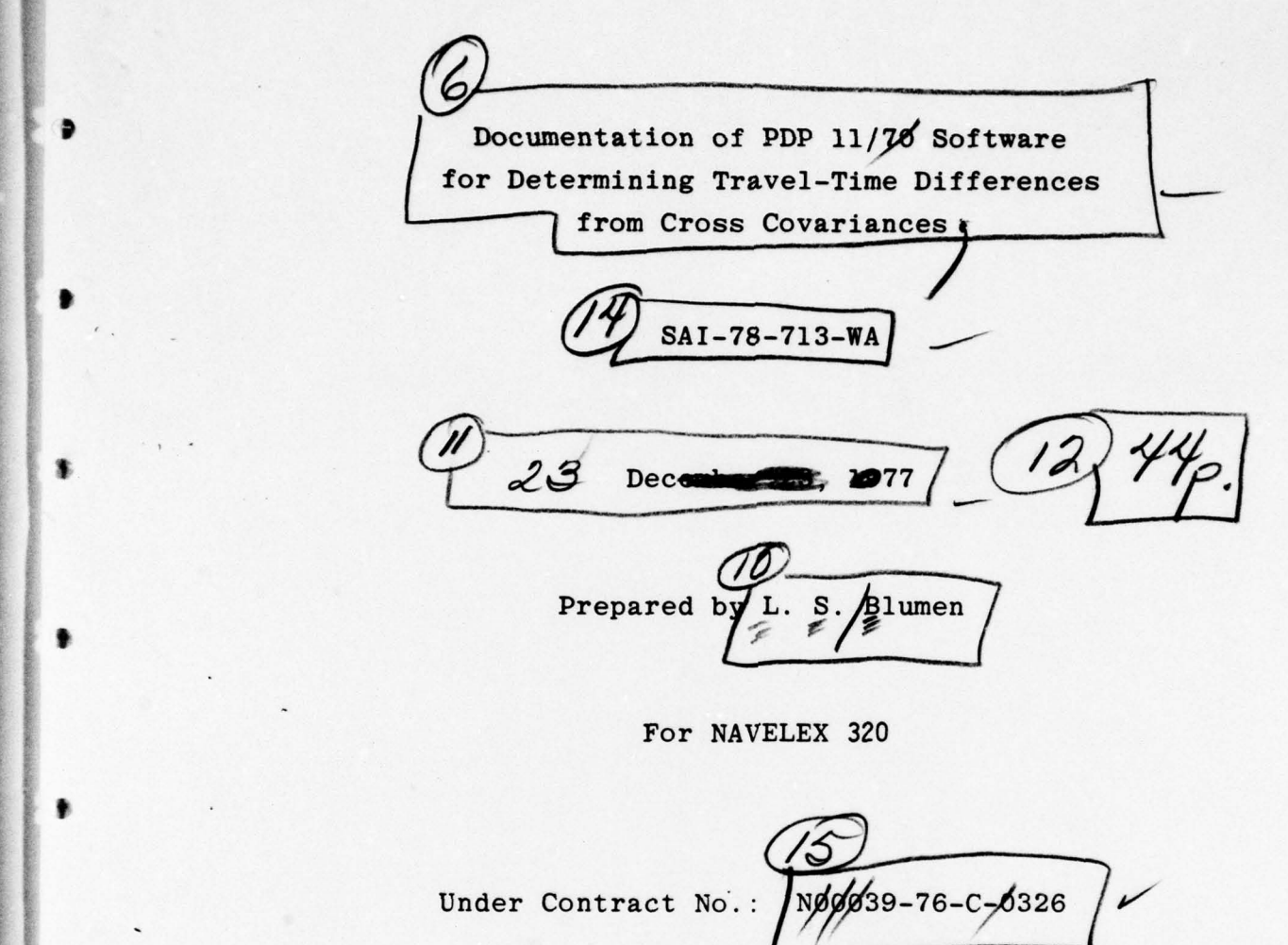

For NAVELEX 320

۰

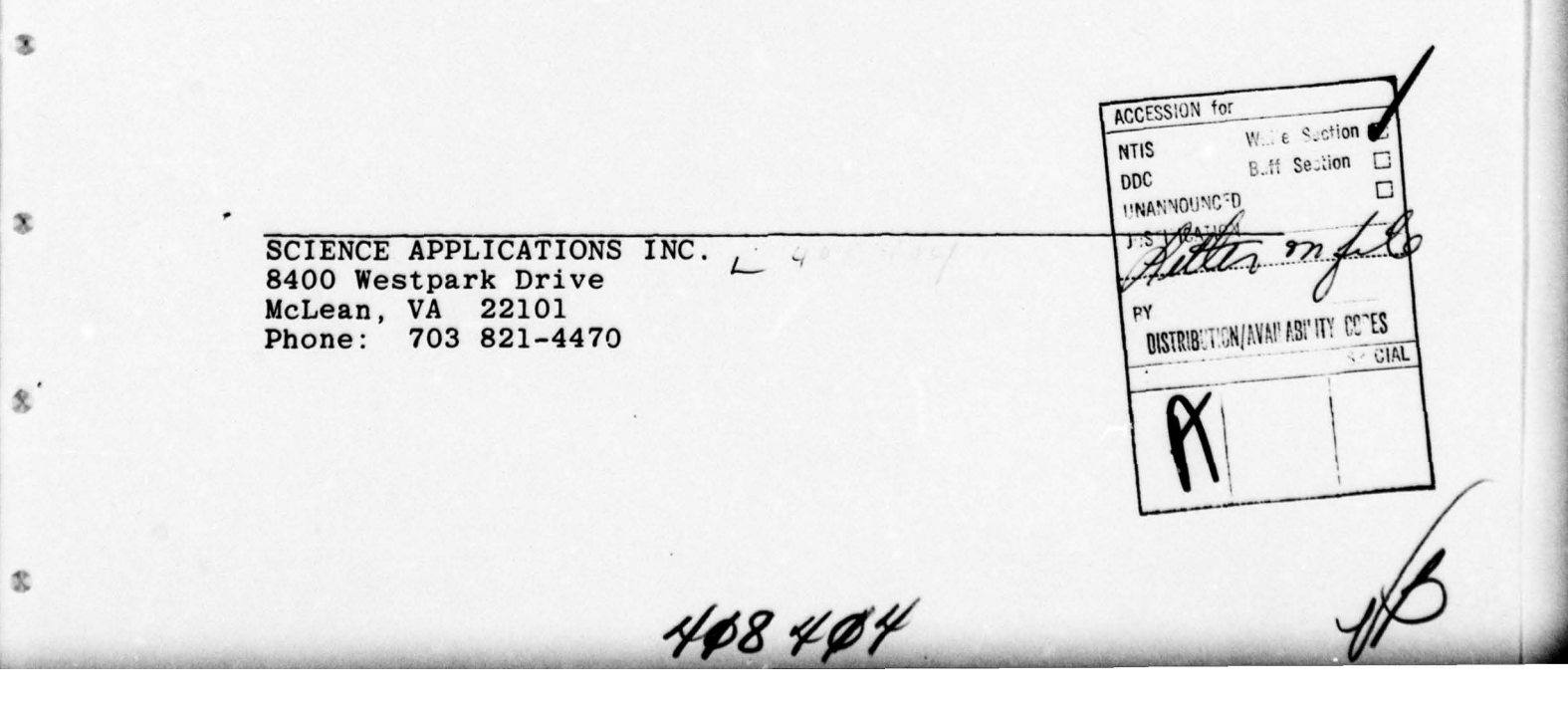

# Table of Contents

and the control of the control of the control of the control of the control of the control of the control of the control of the control of the control of the control of the control of the control of the control of the cont

 $\bullet$ 

\$

 $\ddot{\bullet}$ 

٠

٠

٠

۰

 $\pmb{\ast}$ 

 $\mathbb{S}$ 

 $\mathbbm{O}$ 

 $-$ 

Page

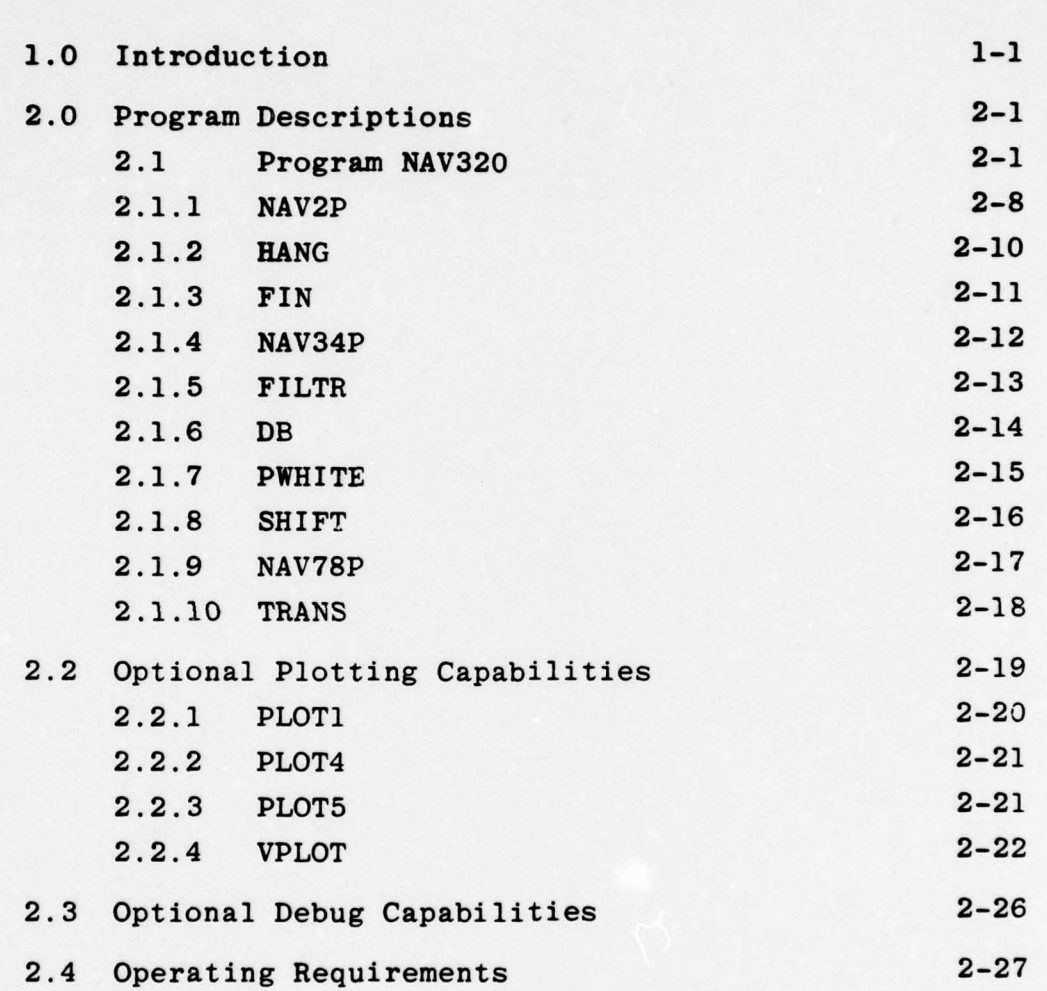

## Section 1

## INTRODUCTION

 $\mathbb{Q}$ 

 $\Omega$ 

O

O

 $\circ$ 

L

The Navelex 320 Surface Shipping problem is resolved by the development of a method of correlating signals received from two widely spaced hydrophones, in an effort to locate the source. An exposition of the theoretical approach to this problem has been documented  $\frac{1}{\sqrt{1-\frac{1}{n}}}\rho^{(e)}$ roach to this problem has been documented  $\frac{1}{2}$   $\frac{1}{2}$   $\frac{1}{2}$   $\frac{1}{2}$   $\frac{1}{2}$   $\frac{1}{2}$   $\frac{1}{2}$   $\frac{1}{2}$   $\frac{1}{2}$   $\frac{1}{2}$   $\frac{1}{2}$   $\frac{1}{2}$   $\frac{1}{2}$   $\frac{1}{2}$   $\frac{1}{2}$   $\frac{1}{2}$   $\frac{1}{2}$   $\frac{1}{2}$ of the solution, through the use of current computer tech- $\texttt{nology} \cdot \leqslant$ 

A solution to the Navelex 320 Surface Shipping problem has been implemented in FORTRAN IV-plus on a DEC PDP 11/70 computer. Peripheral devices used consisted of a Floating Point Array Transform Processor (AP) and a Varian **Example 3** Statos line printer/plotter. The constraints imposed by the limited core size of the PDP 11/70, which has 32K of addressable core memory, have resulted in the development of a series of small, independent modules. The program driver and the main common blocks are the only elements that are continually core—resident. The other modules are stored on disk, and are rolled in from disk to core when necessary. These modules are returned to disk when their task has been executed. All intermediate storage of results is accomplished by reading from and writing to disk. In these ways, the size of the active modules in core at any one time has been minimized.

The following sections contain discussions of the individual modules and their functions, with the primary intention of facilitating conceptual understanding and usage of the program. The FORTRAN code is available upon request.

—

D

 $\mathbb{Q}$ 

 $\circ$ 

 $\circ$ 

 $\circ$ 

 $\circ$ 

 $\circ$ 

 $\circ$ 

 $\circ$ 

 $\circ$ 

~~~

~~~~

-

- — -• ——~~~~~~

- - — " -;

—-— -

--'

### Section 2

—

## PROGRAM DESCRIPTIONS

2.1 Program NAV32O - Description of Flow

 $\overline{\mathcal{S}}$ 

 $\mathbb{O}$ 

 $\circ$ 

Ö

 $\Omega$ 

 $\circ$ 

O.

 $\circ$ 

 $\bigcirc$ 

Program NAV32O is the driver for the NAVELEX surface shipping program. Its primary functions include the establishment of common arrays necessary to the execution of the program, the initialization of all starting values, and the relocation of the independent modules from disk storage to active core memory and back again when necessary.

The following variables are established for common usage in NAV32O :

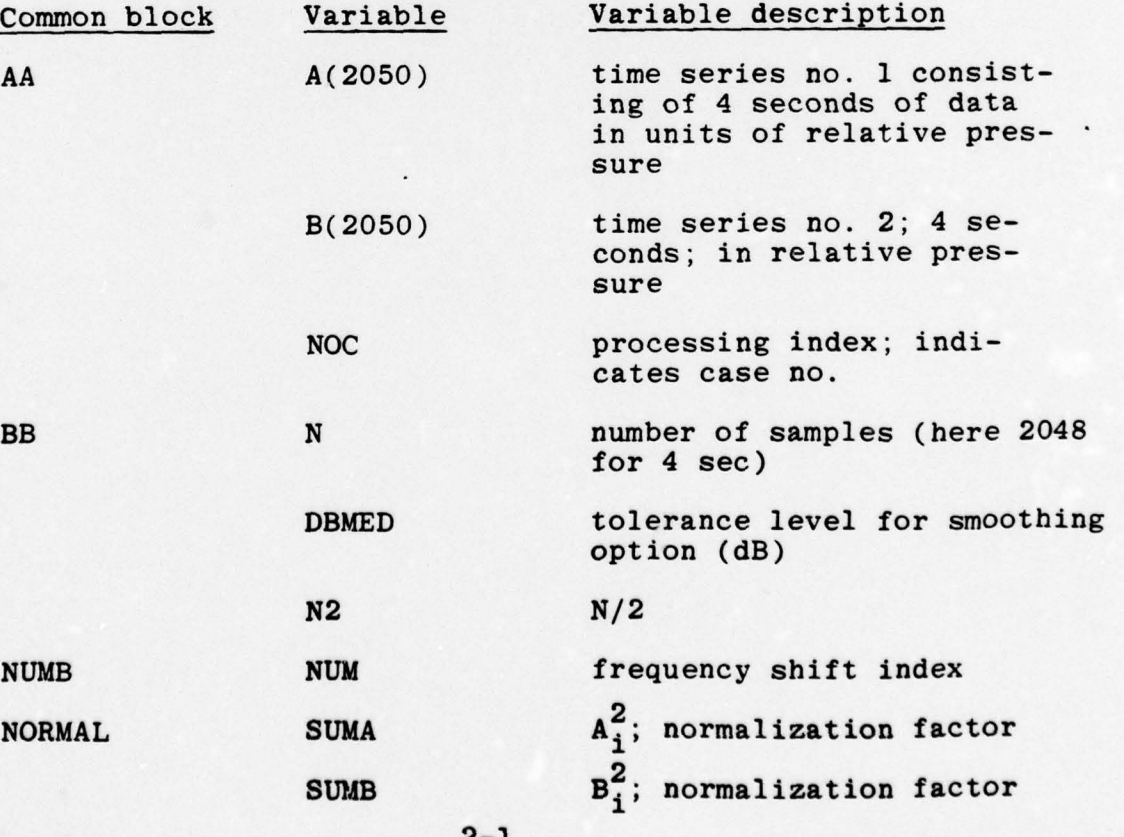

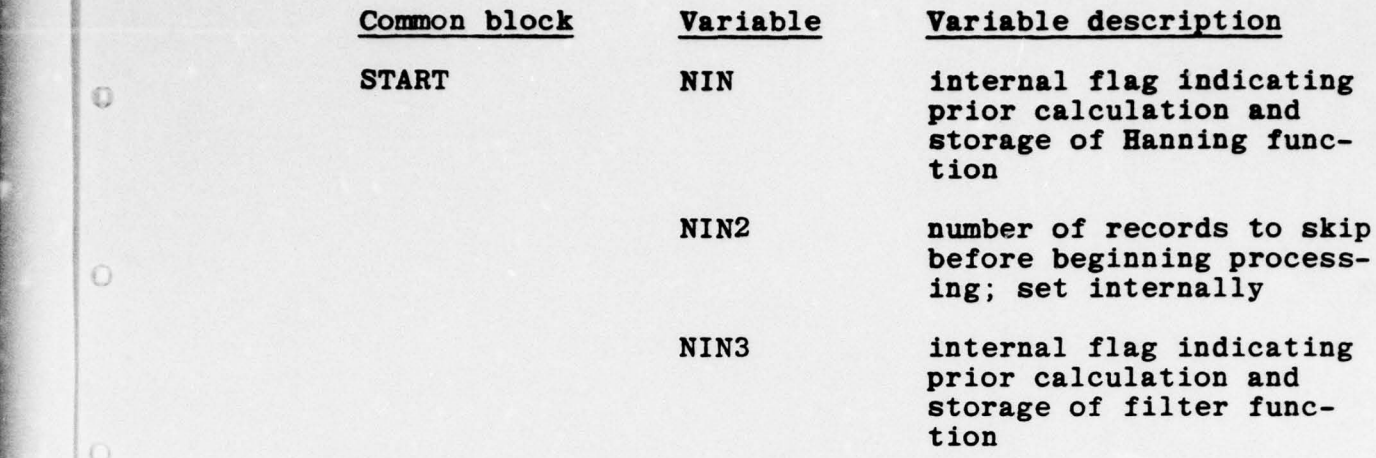

 $\mathbb{O}$ 

 $\circ$ 

 $\circ$ 

 $\circ$ 

 $\begin{array}{c} \mathbb{C} \end{array}$ 

 $\mathbb{O}$ 

 $\circlearrowright$ 

Ö.

 $\bigcirc$ 

Initiation of a run requires user input. This input is supplied interactively, and through it the execution of optional capabilities is directed. The following information is requested of the user in an interactive mode :

# PROCESSING INFORMATION

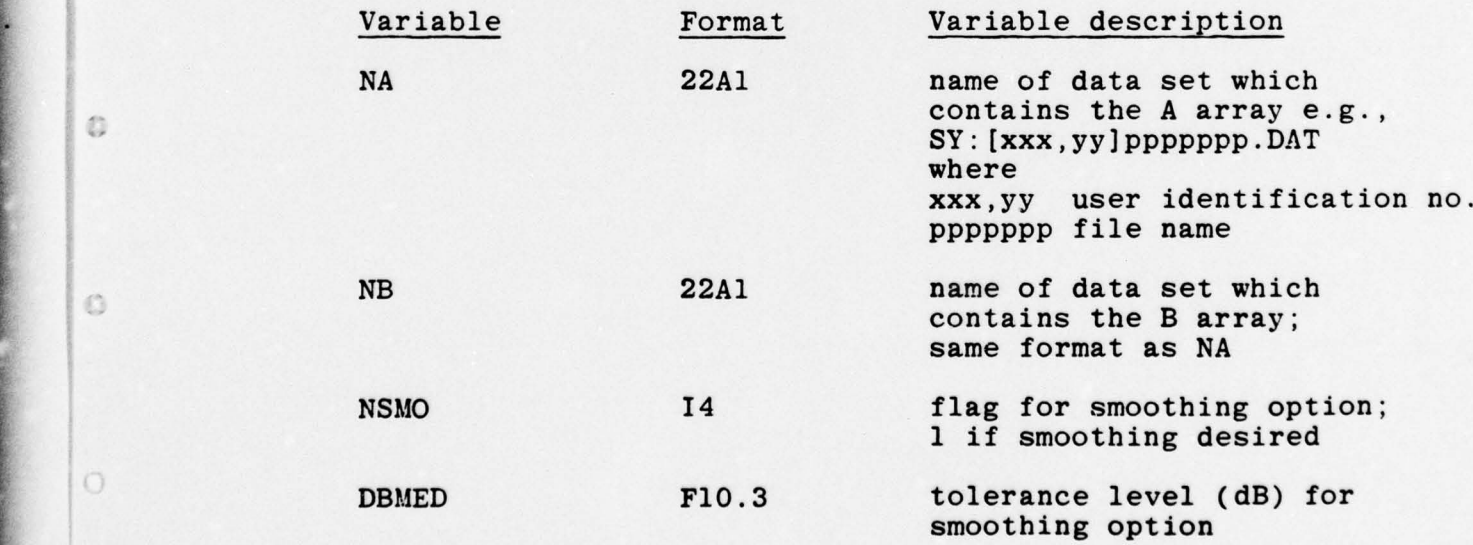

 $2 - 2$ 

\_\_\_\_\_ \_ \_

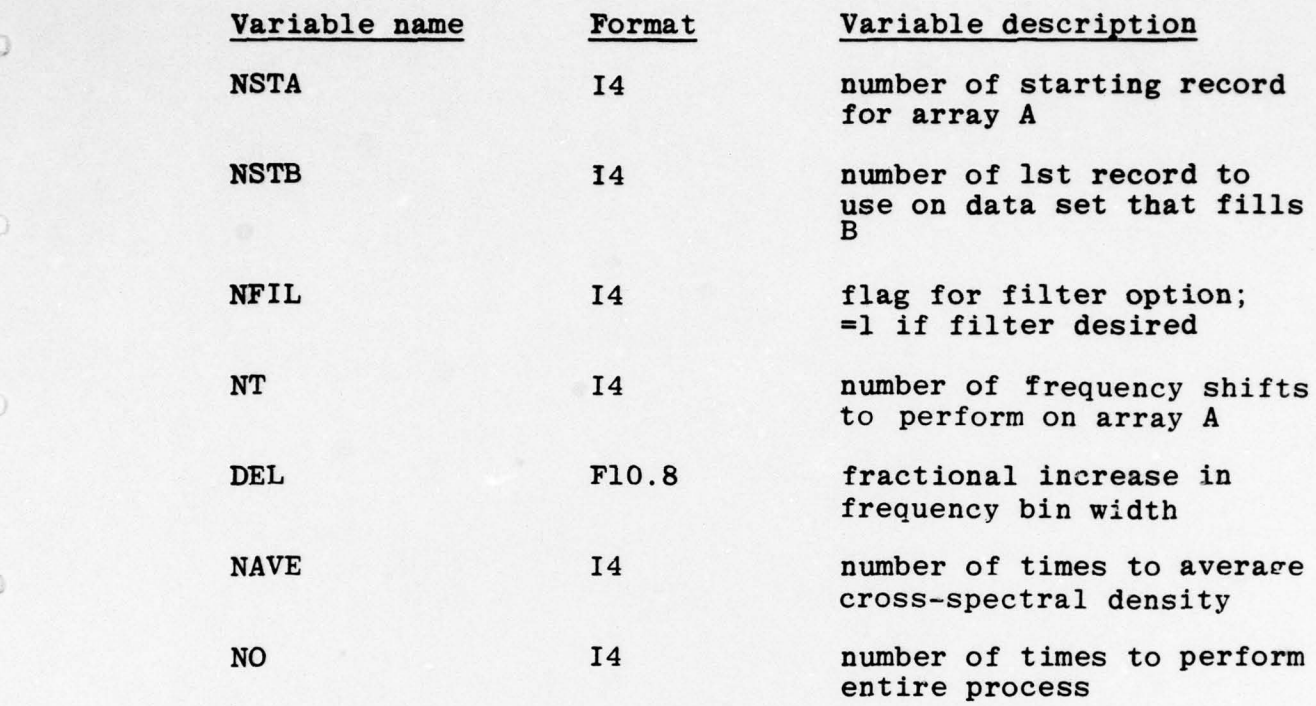

-

.

- • -— \_\_ - 1

— ~~~~~~~~~~ ~~~~~~~~~~~~~~~~~~~~~ ~~~~~~~~~~~~~

~~~~~~~

---. -

,

 $\mathbb O$ 

 $\mathbb{O}$ 

 $\mathcal{O}$ 

 $\bigcirc$ 

 $\mathbb{O}$ 

 $\circledcirc$ 

 $\circ$ 

 $\mathbbm{O}$ 

 $\bigcirc$ 

-

# PLOTTING INFORMATION

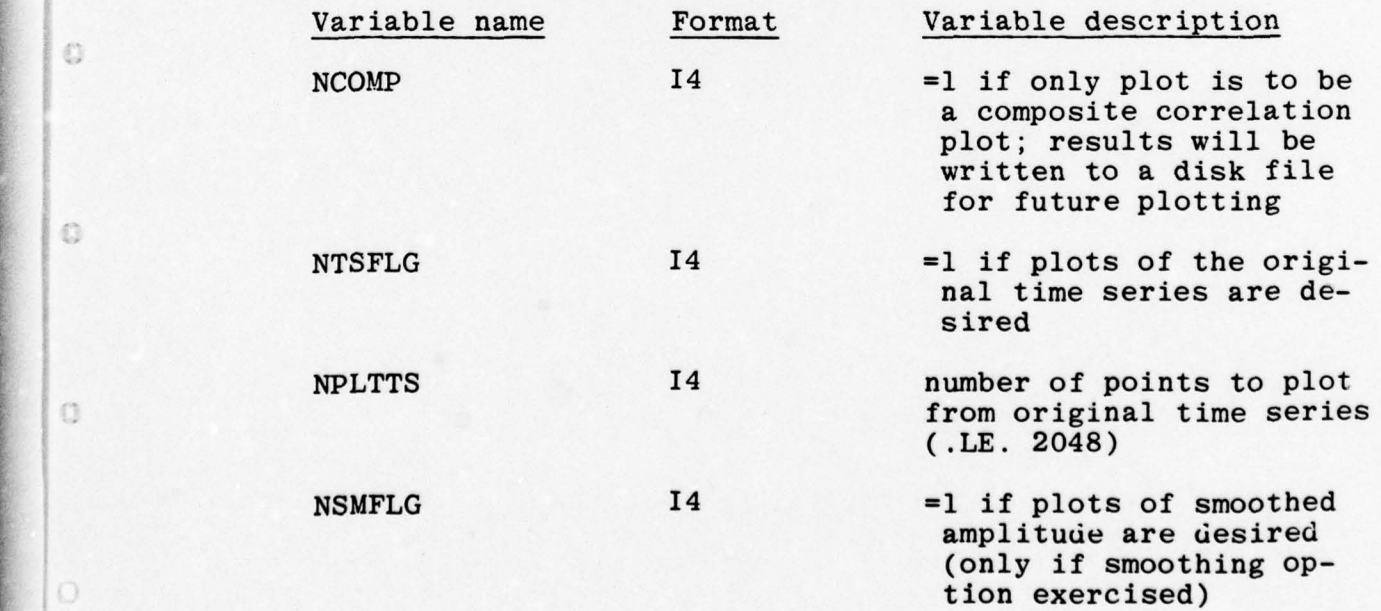

 $2 - 3$ 

 $\overline{\phantom{a}}$  , and the contract of the contract of the contract of the contract of the contract of the contract of the contract of the contract of the contract of the contract of the contract of the contract of the contrac

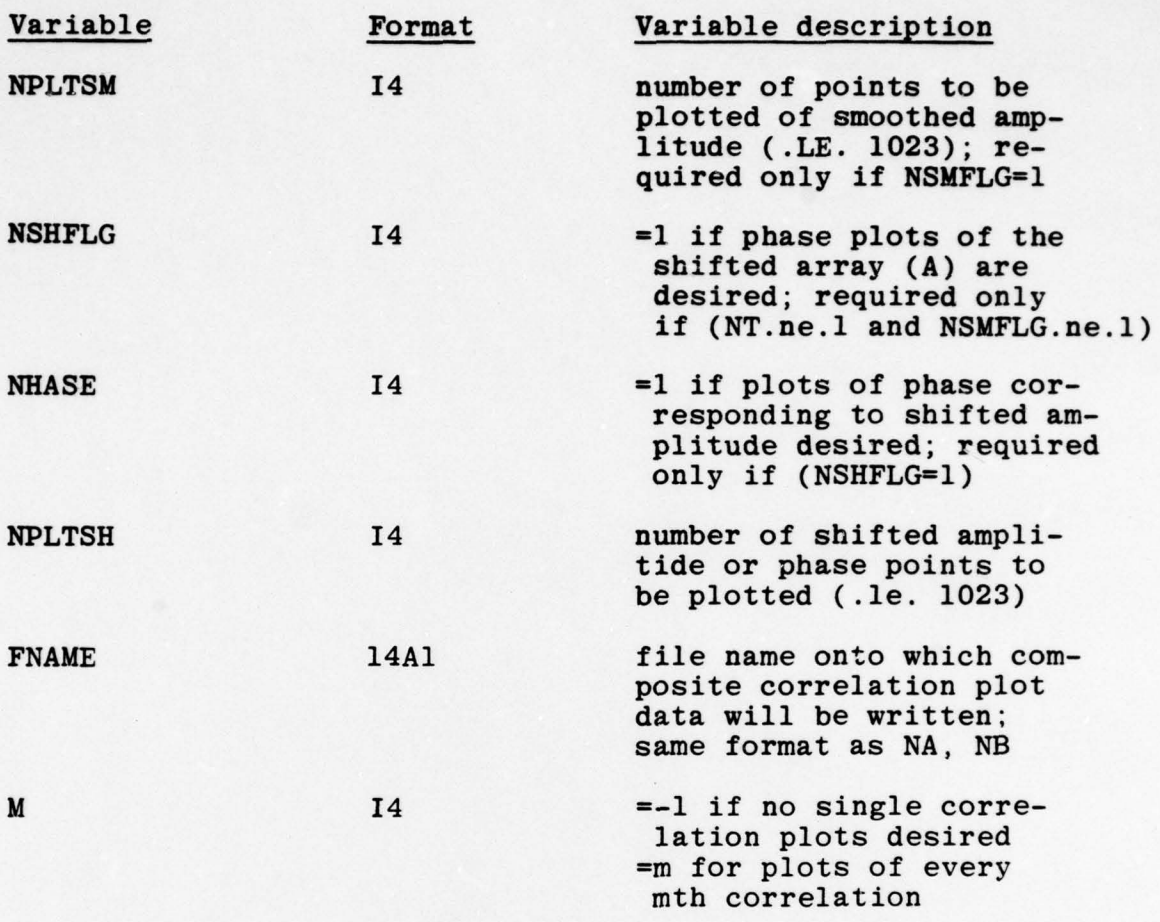

-•

 $\circ$ 

 $\mathbb{O}$ 

 $\circ$ 

 $\circ$ 

 $\circ$ 

 $\circ$ 

 $\circ$ 

~

~

Program NAV32O sets up the major loop which directs execution of the surface shipping program. It is within this loop that the individual modules are in voked. The following is a description of the modules which are activated by NAV32O:

 $2 - 4$ 

::.

--•

• ~~ •—

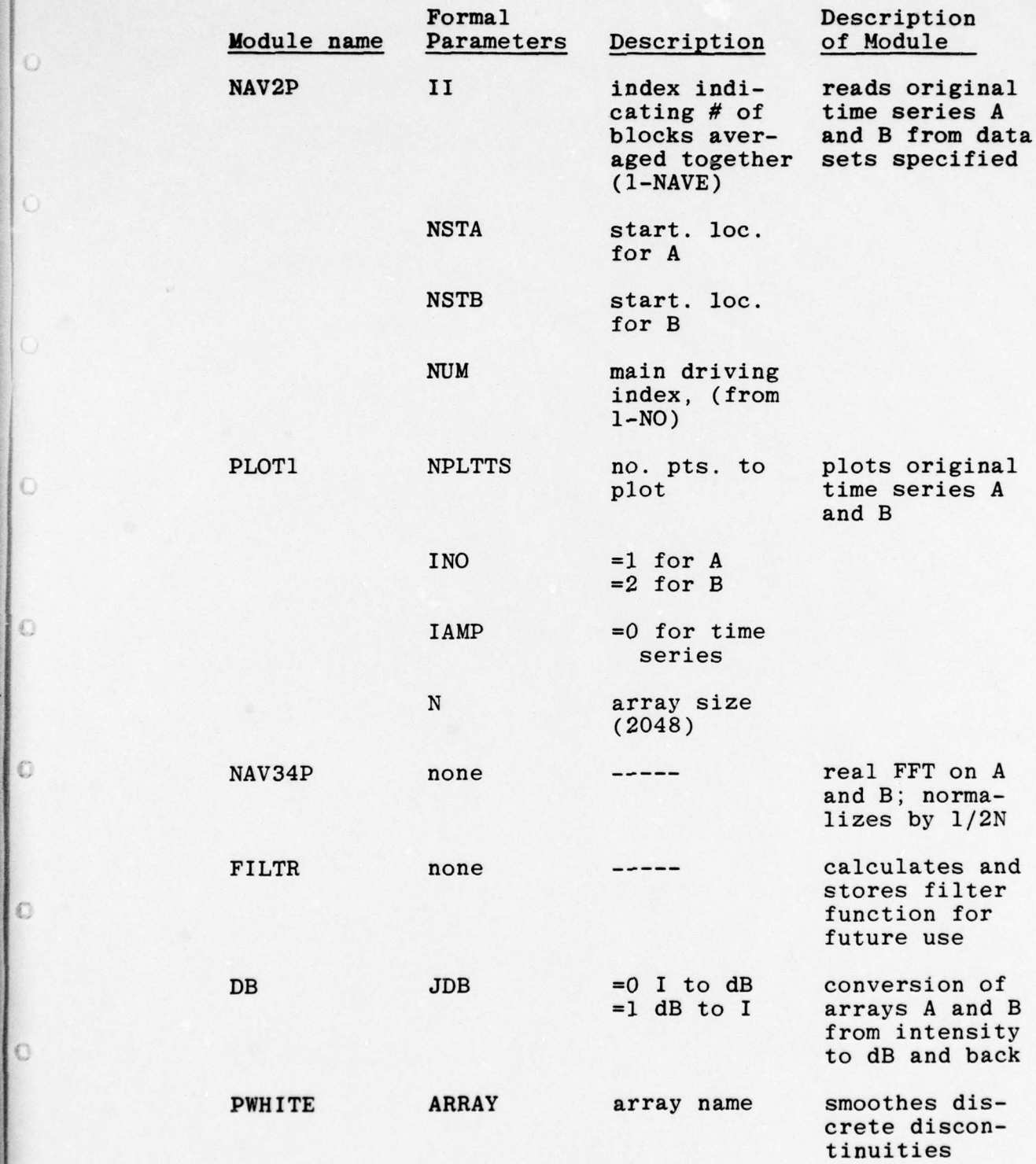

I

 $\circ$ 

 $\circ$ 

0

 $\|$ o

 $\parallel$ o

 $\mathbf{I}$ o

 $2 - 5$ 

\_\_\_\_\_\_ \_

 $\prime$ 

•-•—• •— ~.•. \_- \_ • • • — ~~~~~~~~~~~~~~ - . - I

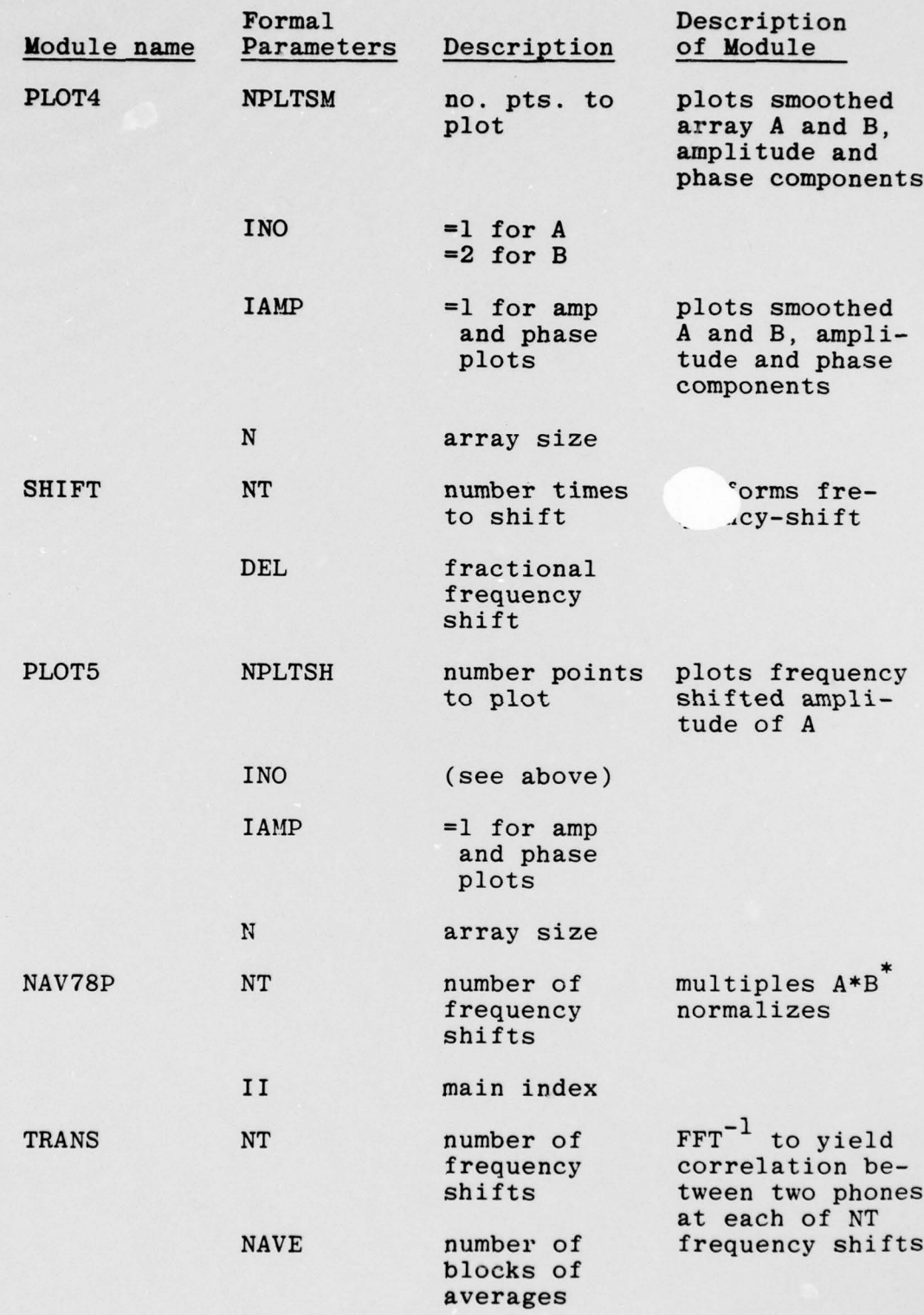

 $~\sim$   $~\sim$   $~\sim$   $~\sim$   $~\sim$   $~\sim$   $~\sim$   $~\sim$   $~\sim$   $~\sim$   $~\sim$   $~\sim$   $~\sim$   $~\sim$ 

\_\_\_ TT

 $\circ$ 

 $\circlearrowright$ 

 $\circ$ 

 $\circledcirc$ 

 $\circ$ 

2-6

\_\_\_\_\_\_\_\_\_\_\_\_\_\_

 $\overline{\phantom{a}}$ 

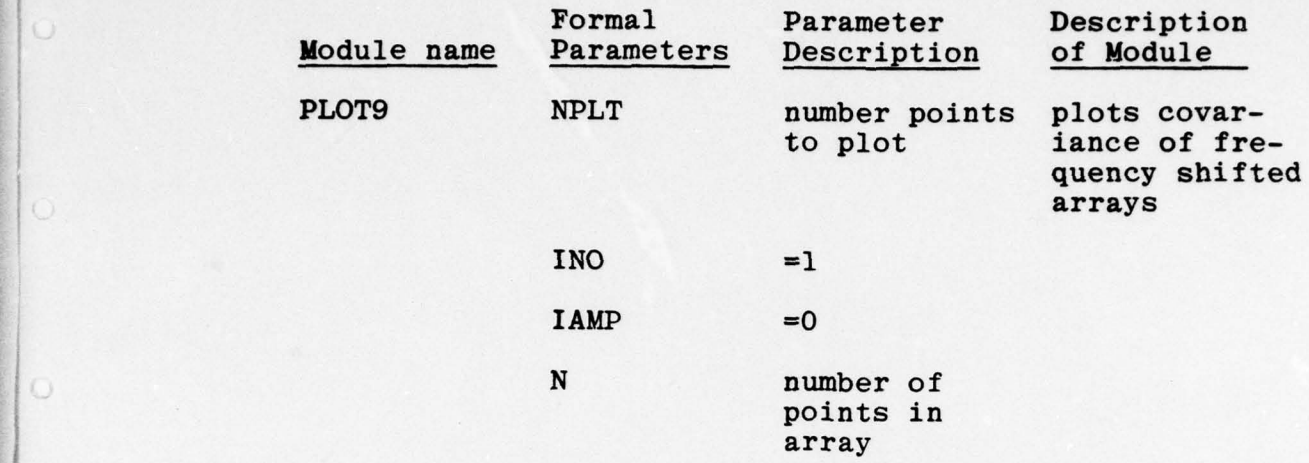

In addition, the following modules are invoked by other modules :

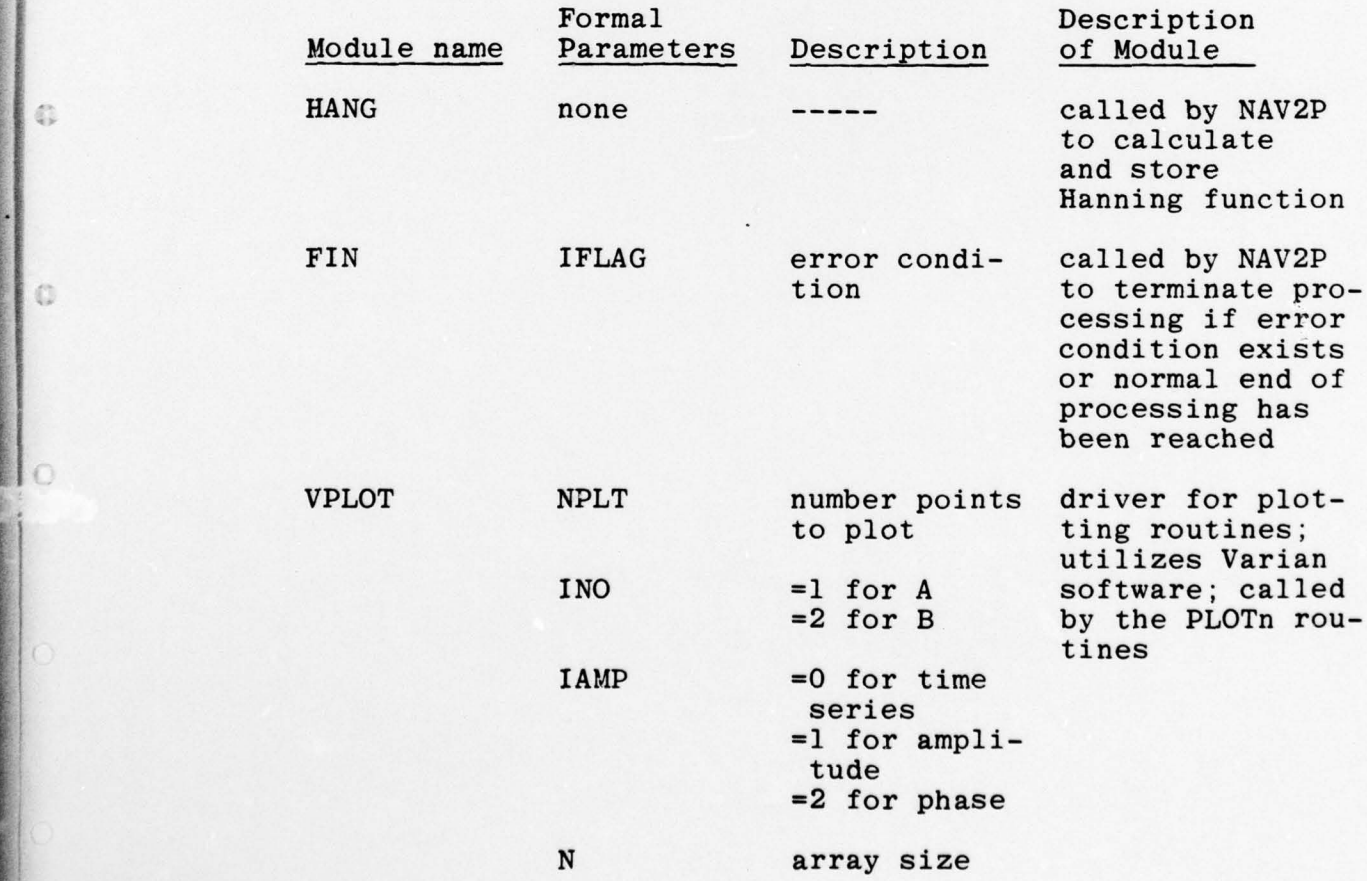

 $2 - 7$ 

 $\mathcal{L}_\text{max}$  , and the state of  $\mathcal{L}_\text{max}$  , and  $\mathcal{L}_\text{max}$  , and  $\mathcal{L}_\text{max}$  , and  $\mathcal{L}_\text{max}$  , and  $\mathcal{L}_\text{max}$ 

~~~~~ - •—- -

\_\_\_\_\_\_\_\_\_\_\_\_\_\_\_\_\_

~

 $\circ$ 

 $\circ$ 

 $\circ$ 

 $\mid$  0

l c

The allocation of common blocks and their contents for each module may be seen in Tables 2.1 and 2.2. A flowchart, detailing the flow through the major components, is depicted in Fig. 2.1.

In the event that the user requests composite correlation plots, NAV320 causes creation of a file onto which all appropriate information is written immediately prior to termination of execution . This data file may then be accessed by the user at a later date for generation of composite correlation plots.

2.1.1 Module NAV2P - Description of flow

Module NAV2P reads the original time series A and B from the data sets designated during the interactive session at the beginning of the run. The data represent the response at each of two hydrophones, in blocks of 2048 points, spanning a time period of 4 seconds. The data are in integer format, expressing relative pressure. NAV2P is called by the program driver ( NAV32O) in the following manner:

Call NAV2P(II, NSTA, NSTB, NUM)

where

II = index of averaged blocks NSTA = starting record for A

 $NSTB$  = starting record for B

 $NUM = driving index$ 

The two integer arrays are initially read by NAV2P. These are then converted to floating point arrays. The last two elements in the arrays, elements 2049 and 2050, are zero—filled (this is a requirement for the use of certain Varian plotter software routines and will be discussed in a subsequent section). These two arrays, both of size 2050, are then equivalenced to arrays A and B.

The status of the I/O process can be monitored through the value of a flag variable (IFLAG). The following are possible values of IFLAG:

IFLAG =0 more data; no error

.L•. - - \_

 $\bigcirc$ 

 $\bigcirc$ 

 $\circ$ 

 $\circ$ 

 $\circ$ 

 $\circ$ 

 $\circ$ 

 $\circ$ 

 $\mathbb{C}$ 

 $\circ$ 

— l end of file for data set filling array A =2 end of file for data set filling array B =3 end of file for both data sets —4 error reading data set which fills array A =5 error reading data set which fills ar\*ay B

If the value of IPLAG is other than 0 upon completion of execution of NAV2P, module FIN is called in the following manner:

O

 $\circ$ 

 $\circ$ 

0

CALL FIN(IFLAG, II, NUM)

Module FIN causes termination of execution and prints error messages when appropriate. FIN will be discussed in more detail in a subsequent section of this volume .

In the event that input data have been successfully read from the appropriate data files, module NAV2P issues a call to module HANG . HANG will calculate a Hanning function for a 2048 array. Module HANG will be discussed in further detail elsewhere in this volume. Once module HANG has been executed, NAV2P returns control to the main program driver .

2.1.2 Module HANG - Description of flow

Module HANG establishes a Hanning function which • will be applied to the 2048 points of arrays A and B. It is calculated in the following manner :

Hanning weight(i) =  $.5(1 - \cos(2^* \pi * (i-1))/N)$ 

where  $N = no$ . of array points (here  $N=2048$ )

The Hanning function is actually calculated once, and is then stored for further usage .

HANG is called by NAV2P with no formal parameters and is executed entirely within the Array Transform Processor (AP). Initially, the Banning function is calculated and stored within the AP. Next, arrays <sup>A</sup>and B are transferred from core into the AP. The A and B arrays are then multiplied by the Hanning coefficients in place. Normalization factors  $(\Sigma A_i^2$  and  $\Sigma B_i^2)$ are calculated using a dot product AP library routine. The normalization factors and the Hanning weighted arrays A and B are returned from the AP to core memory. Module HANG then returns control to the main program driver .

**Includes** 

## 2.1.3 Module FIN - Description of flow

O

O

C)

Module FIN is invoked by module NAV2P in the event that an error condition is identified by NAV2P during I/O operations that read arrays A and/or B from their original data sets. An error condition is identifiable by the value of the flag variable, IFLAG, which is passed to FIN by the call from NAV2P. If the value of IFLAG is any value other than 0 or 3, an error condition exists. This error may be the result of problems encountered while reading the individual data sets, or reaching asynchronous ends of file. Module FIN causes an appropriate error message to be printed on the console. The error message describes the nature of the error and gives its location in terms of the number of blocks and records that have been successfully read prior to encountering the error condition. In the event that the value of IFLAG is 3, processing has been successfully completed, and an appropriate message is printed on the console. FIN halts execution of the program in either case .

2— 11

\_\_\_\_\_\_\_\_\_\_\_\_\_\_\_ ~~~~——~~ - - • •

~~~•

## 2.1.4 Module NAV34P - Description of flow

NAV34P performs a real-to—complex Fast Fourier Transform (FFT) on the Hanning-weighted time series A and B, each containing 2048 real time-domain points. The results are normalized by a scale factor of  $(1/2N)$ . The resultant real and imaginary points are then converted into their corresponding amplitude and phase equivalents .

Module NAV34P is Invoked by the program driver NAV320 with no formal parameters. All operations performed by NAV34P are executed within the AP. Initially , array A is moved from core memory to the AP. The real FFT is performed in place. Normalization, accomplished by vector-scalar multiplication, is then executed. A polar conversion replaces the real and imaginary values by their amplitude and phase counterparts.

At this point, the array is reordered to facilitate processing. The reordering process results in array A having the following structure:

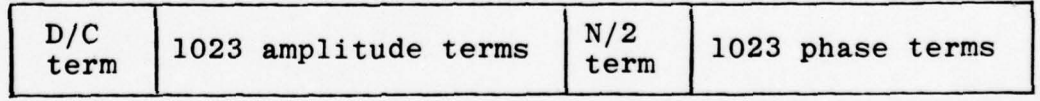

1 D/C term (element 1) 1023 amplitude terms (elements 2 — 1024 ) 1 N/2 term (element 1025) 1023 phase terms (elements 1026 — 2048)

0

 $\bigcap$ 

2—12

experimental experimental experimental experimental experimental experimental experimental experimental experimental experimental experimental experimental experimental experimental experimental experimental experimental e

~ -

Array A is then transferred from the AP back into core memory. Array B is brought into the AP, and the entire process is repeated for this second array. Once both arrays have been processed in this manner, NAV34P returns control to the main program driver.

## 2.1.5 Module FILTH - Description of flow

Module FILTR calculates a filter function from a previously generated impulse response. The filter is applied to the frequency elements of arrays A and B. The first time routine FILTR is invoked, the filter function is calculated and stored in the AP for further use. On subsequent passes through this module, the frequency elements of arrays A and B are multiplied in place by the filter function components. The filter is a bandpass filter, which is applied to the amplitude components of arrays A and B, which are located in the first 1024 elements. As presently designed, the filter has a passband of 5 to 115 Hz.

A call to subroutine FILTR by NAV32O (no formal parameters necessary) causes arrays A and B to be • transferred into the array transform processor from core. A check Is then made to determine whether or not the filter function has been previously calculated and stored. If not, the impulse function is moved into the array transform processor, a real to complex FFT is performed on the impulse function, the results normalized and then moved into position for a vector multiply. Once the calculation of the filter function has been

2-13

 $\Omega$ 

 $\cap$ 

 $\bigcap$ 

performed, arrays A and B are multiplied, in place, by the filter function. Arrays A and B are then returned to core memory, and module FILTR returns control to the main program driver .

## • 2.1.6 Module DB - Description of flow

Module DB is called by NAV32O with one formal parameters to convert the amplitude elements in arrays A and B from and to dB units. DB is used in the event that the smoothing option is exercised. Before encountering module PWHITE, arrays A and B contain elements expressed in amplitude units. Subroutine DB converts these to dB units, using the following conversion rule:

 $A(dB) = 20 log<sub>10</sub>(A(amplitude))$ 

Once this conversion has been performed, module PWHITE can proceed with its smoothing function, which is performed in dB units. At the conclusion of execution of PWHITE, module DB is invoked again, this time to convert the elements in arrays A and B back to amplitude units , in the following manner:

 $A(amplitude) = 10^{(A(dB)/20)}$ 

When subroutine DB has performed its conversion, control is then returned to the main program driver.

\_\_\_\_\_\_\_\_ \_\_\_\_\_\_

## 2.1.7 Module PVBITE - Description of flow

Ship self-noise in general consists of both broadband and discrete line components. Module PWHITE filters out the discrete amplitude components of arrays A and B. PWHITE is invoked by the program driver NAV320 in the following manner:

— -

- -• I

CALL PWHITE (array)

where

O

 $\circ$ 

 $\circ$ 

IIrii,~ ~~~~~~~~~~~~~ ~~~~~~~~~~~~~~~~~~~~~~~~~~~~~~~ -

~~

array is the name of the array to be analyzed

Prior to calling PWHITE, NAV32O issues a call to DB. Module DB converts the elements of arrays A and B from ampli tude to dB units (for a detailed discussion of module DB, refer to Section 2.1.6).

PWHITE utilizes a continuous sliding window , twenty-one elements in width, to filter the spectra. Discrete components are identified by comparison of the center element in the window with the median value for the window. If the value of the element is within a specified tolerance level of the median, the point remains unchanged. If not, its value is set equal to the median value for that window of twenty—one points. The window is then shifted one location, and the process is repeated until the entire array has been analyzed and all discrete components located and removed in this manner. Once PWHITE has analyzed arrays A and B, control is returned to the program driver, NAV320. NAV320 then invokes module DB, which converts the elements in arrays A and B back to amplitude units.

 $2 - 15$ 

 $~\rightarrow$   $~\rightarrow$   $~\rightarrow$ 

~ —-— -

~~'

 $\frac{1}{2}$  ,  $\frac{1}{2}$  ,  $\frac{1}{2}$  ,  $\frac{1}{2}$  ,  $\frac{1}{2}$  ,  $\frac{1}{2}$  ,  $\frac{1}{2}$  ,  $\frac{1}{2}$  ,  $\frac{1}{2}$  ,  $\frac{1}{2}$  ,  $\frac{1}{2}$  ,  $\frac{1}{2}$  ,  $\frac{1}{2}$ 

~fl!t <sup>~</sup>flUI.ISIISIutllIII IIIuilIlIIlII~~~~

## 2.1.8 Module SHIFT — Description of flow

The signals received at widely spaced hydrophones from a moving overhead source will exhibit different Doppler shifts. For the case involving two hydrophones, it is necessary to adjust one of the spectra in order to eliminate the relative Doppler shift. This adjustment to the frequency scale is accomplished by linear interpolation of the amplitude and phase components of the spectrum. The theoretical development of this process is dealt with in greater detail in Ref. 1.

- ~ -•

~T T •.

Module SHIFT performs a frequency shift on the elements of array A. SHIFT is invoked by NAV32O in the following manner:

CALL SHIFT(NT , DEL )

where

•• —---

~

~

O

 $NT = # of frequency shifts to be performed$ DEL =  $\delta_{\text{min}}$ , the user-specified minimum fractional frequency shift

Initially, the A array and a variable which indicates the number of shifts to be performed on the array are brought into core memory from disk, where they have been stored temporarily. In the event that no frequency shifting is to be performed, the unshifted array is written to a summary disk file. For the case where frequency— shifting is to be performed , the size of the frequency shift is determined for each element in the array . The frequency shift for the  $i<sup>th</sup>$  array element may be expressed as:

2-16

• . • - .-- -~~—~~~ --—- - -~~~~~~~~- - -~~~~ —• -.-

~ •- ~~~~~

$$
\delta_{i} = \delta_{\min}(i-1)
$$

<sup>w</sup>here

O

O

 $\bigcap$ 

is the user-specified minimum fractional  $\delta$ min is the use shift

1 ~~

A linear interpolation in amplitude and phase for adjacent points is then performed to yield frequency shifted values, which are then written to the summary disk file. This process is repeated until the requisite number of frequency shifts for the given array have been executed. At this point, module SHIFT returns control to the program driver, NAV320.

## 2.1.9 Module NAV78P - Description of flow

Module NAV78P takes each of the NT frequencyshifted A arrays, multiplies the amplitude components of the A array by the amplitude components of the associated B array, finds the difference of the phase components of the two arrays, and converts the resultant array to its real and imaginary equivalent. The resultant array is then normalized by a factor of  $N/(SUMA*SUB)^{1/2}$  and these NT arrays are written to disk for temporary storage. On subsequent passes (from 1 to NAVE) through NAV78P, the NT normalized arrays are added to the NT arrays already written to disk. This results in NT arrays , each of the arrays being the sum of the NAVE blocks which have been added together .

 $2 - 17$ 

\_\_\_\_\_\_\_\_ - - 4 4

NAV78P operates primarily within the array transform processor. Initially, the B array is brought into the AP. A normalization factor is then calculated and stored in the AP. Then, for each of the NT frequency shifted A arrays, the process described in paragraph 1 is executed. If the current pass through NAV78P is the first time through, the results, which have been stored in array A, are written out to disk. If this is not the first pass through NAV78P, the calculated array is added to the previously calculated sums and then written to disk for temporary storage. This process is repeated until NAVE blocks have been processed in this manner . Upon completion of its task, module NAV78P returns control to the main program driver.

 $-$ 

## 2.1.10 Module TRANS - Description of flow

Module TRANS reads each of the NT array sums from disk, places them in the AP, and divides each value by NAVE, the number of arrays summed in module NAV78P. A complex to real FFT is performed on each array, yielding the cross covariance of signals received at the two hydrophones for each of the NT frequency shifts. As each covariance function is generated, it is written to disk for temporary storage. Once all NT covariance functions have been so processed, TRANS returns control to the main program driver. The call to TRANS is of the form :

 $2 - 18$ 

A

## CALL TRANS(NT, NAVE)

v\_\_~~~~~• •\_\_\_•

where

 $~\sim~$ 

\_\_\_ ~~~\_• \_

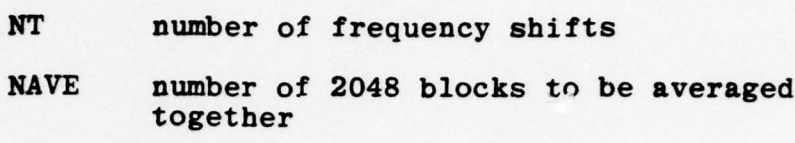

--—--.

 $~\cdot$  In the set of  $\sim$ 

2.2 Optional Plotting Capabilities

At various stages throughout the execution of the program, it is possible for the user to request plots of particular functions. The NAVELEX program is currently equipped with the capability to produce any or all of the following plots:

- a) Original time series
- b) Smoothed amplitude components and associate<sup>d</sup> phase components
- c) Frequency-shifted amplitude components and corresponding phase components
- d) Final covariance functions

These plots may be requested by the user during the interactive input phase at the beginning of each run. At that time, other information, pertinent to the composition of the requested plots, is required of the user as input. For a full explanation of all mandatory and optional input parameters, see Section 2.1 , which discusses the main program driver, NAV320.

2-19

~~~~~~ •• ----~~~~~ - - -\_

- - --

The flow of information for the plotting components is schematically represented in Fig. 2.2. For each of the aforementioned plotting capabilities, a module designated PLOTn, where n=l ,4,5, or 9, is invoked by NAV320. These modules generate information (such as titles, axis labels, scale and displacement factors), used by the Varian subroutines which generate the plots. Each of the PLOTn routines, in turn, issues a call to module VPLOT, which positions pointers to the information to be plotted, and invokes the Varian subroutines. The Varian subroutines perform the actual plotting. The information generated by the PLOTn routines is passed to the other components through the use of common blocks as shown in Table 2.2.

~~~~ - -

--

- -

## <sup>2</sup> .<sup>2</sup> .1 Module PLOT1 - Description of flow

-.—-

Module PLOT1 is called by Program NAV320, the main program driver. PLOT1 is invoked when plots of the original time series A and B are desired. The function of PLOT1 is to set up the appropriate titles, axis labels, scale and displacement factors and other indices which allow the time series plots to be generated and labeled . Once these functions have been executed, PLOT1 issues a call to VPLOT, the module which invokes the Varian Statos line printer/plotter. Module VPLOT will be discussed in more detail in a subsequent section of this volume . When execution of VPLOT is completed, subroutine PLOT1 returns control to the main program driver. The call to PLOT1 is made in the following manner:

2-20

 $~\cdot~$ ~~ -- -

~~~-- - • •-—•

~~~

•-.-•- —

----•

h1. .-••—~~~ - - •~ --- - -~~~~~~~ —a- •~~~~~~ .-- • •

## CALL PLOT1(NPLT, INO, IAMP, N)

 $\sim$   $\sim$   $\sim$   $\sim$ 

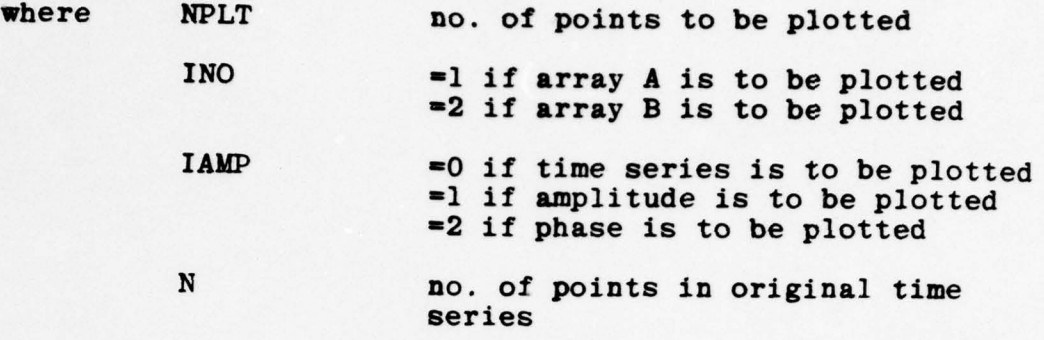

## 2.2.2 PLOT4 — Description of flow

Module PLOT4 sets up titles, axis labels, scale and displacement factors, and other information necessary to the plotting of amplitude which has been smoothed by module PWHITE. All titles and axis labels are placed in arrays which consist of real words, 4 bytes long. Once PLOT4 has performed its functions, it issues a call to module VPLOT, which performs the actual plotting. This done, control is returned to the driver program.

## 2.2.3 Module PLOT5 - Description of flow

The primary function of module PLOT5 is to initialize the titles, axis labels, scale and displacement factors, and other information necessary to the plotting of the frequency— shifted amplitude and phase components of array A, or the plotting of the unshifted amplitude

2—21

and phase components of array B. Initially, the frequencyshifted array to be plotted is read in from disk, where it has been temporarily stored. The components of the array are converted to dB units for plotting purposes, and the resultant arrays are normalized. Appropriate titles, etc. are then initialized, and PLOT5 then issues a call to module VPLOT, which initiates the actual plotting of the arrays. Once this has been accomplished, module PLOT5 returns control to the main program driver .

#### 2.2.4 PLOT9 — Description of flow

Module PLOT9 sets up titles, axis labels, the scale and displacement factors, and other information necessary to the plotting of covariances. The array to be plotted is read from disk, where it has been temporarily stored. Once this has been done, PLOT9 issues a call to module VPLOT, which performs the actual plotting of the covariance functions. When the covariance has been plotted, PLOT9 returns control to the main program driver.

#### 2.2.5 Module VPLOT - Description of flow

Module VPLOT is responsible for the actual plot ting of original time series, amplitude, phase, and/or covariances. The PLOTn routines (where  $n=1,4,5$ , or 9) initialize all information recessary for a particular plot. Once this has been done, the PLOTn routines issue a call to VPLOT in the following manner:

2—22

~~~~~ - .• - • • —•-- —------—~~~ \_\_\_\_\_\_\_\_\_ —.m-—-——-=~~~~--• -•--

~ -—• - ~~ - - ---~~~• -

#### CALL VPLOT(NPLT, INO, IAMP, N) N) —~

where

o

 $\circ$ 

 $\mathbb{C}$ 

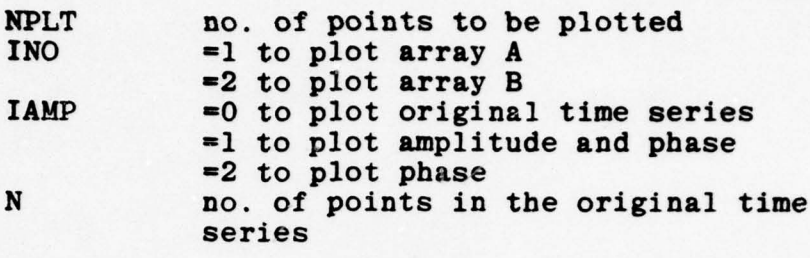

Initially, VPLOT determines the value of the variable IAMP. This determines the type of data which are to be plotted (i.e., times series, amplitude, phase, or covariance). This, in turn, determines the starting locations and the maximum number of data points that may be plotted.

Plotting is accomplished through the use of the Varian Statos software, which is resident in the Dataplot library. All routines resident in the Dataplot library are invoked through FORTRAN subroutine calls to selected routines which perform a variety of utility functions .

The following is a list of the Varian subroutines called by VPLOT:

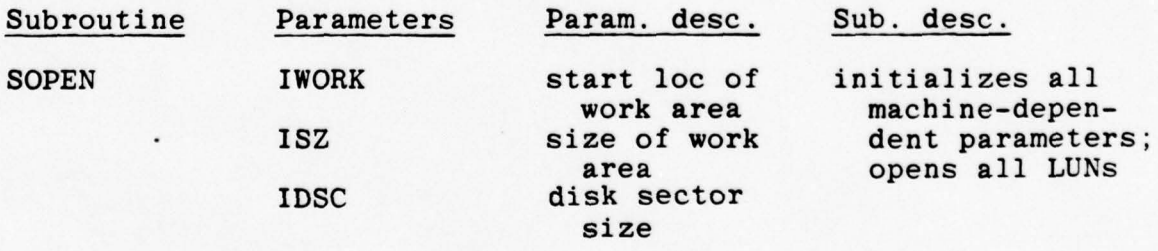

 $2 - 23$ 

\_\_\_\_\_ - - -

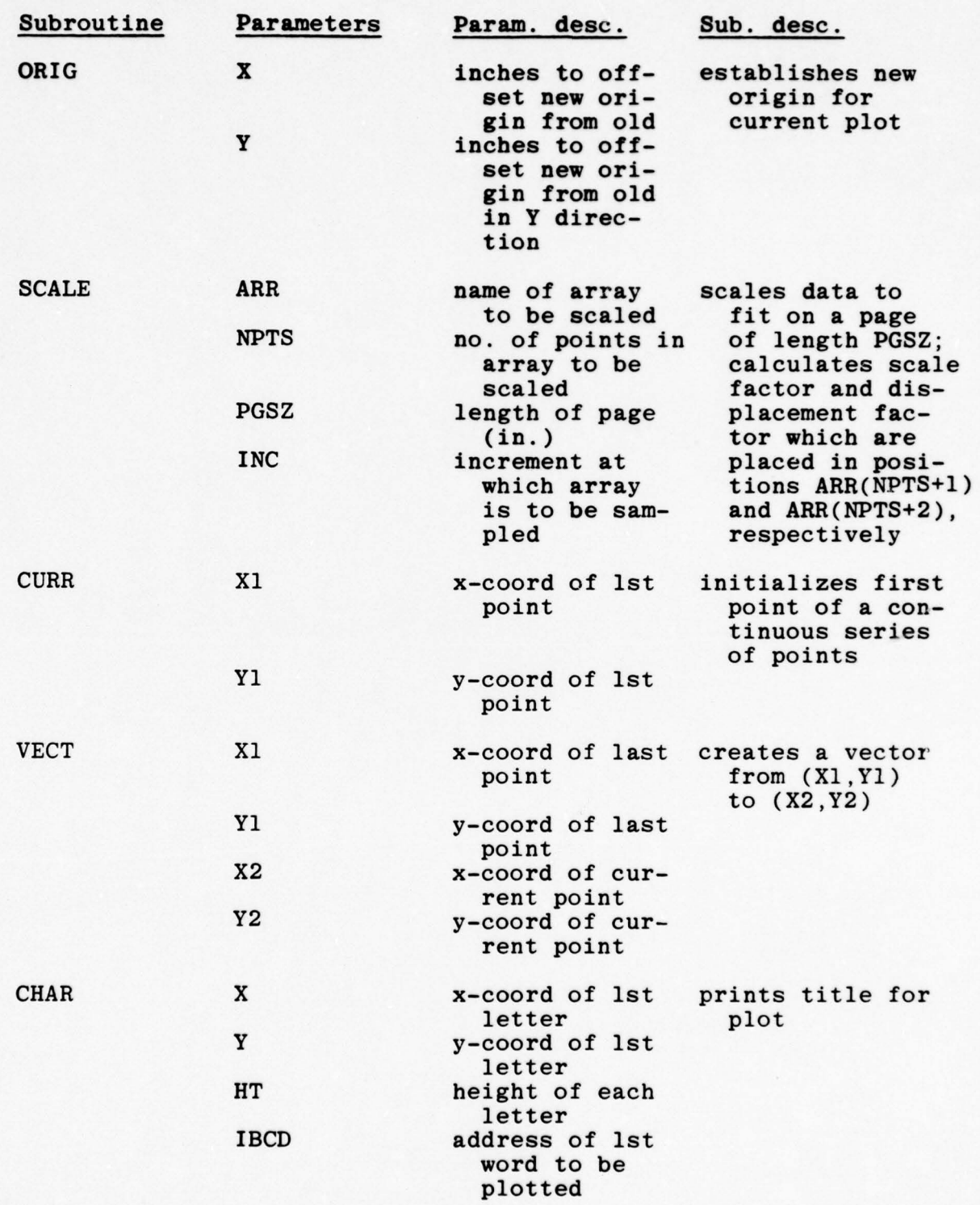

I

 $2 - 24$ 

\_\_ ~ - • - ~~~~~~~~• ••- ~~~~~~~~~

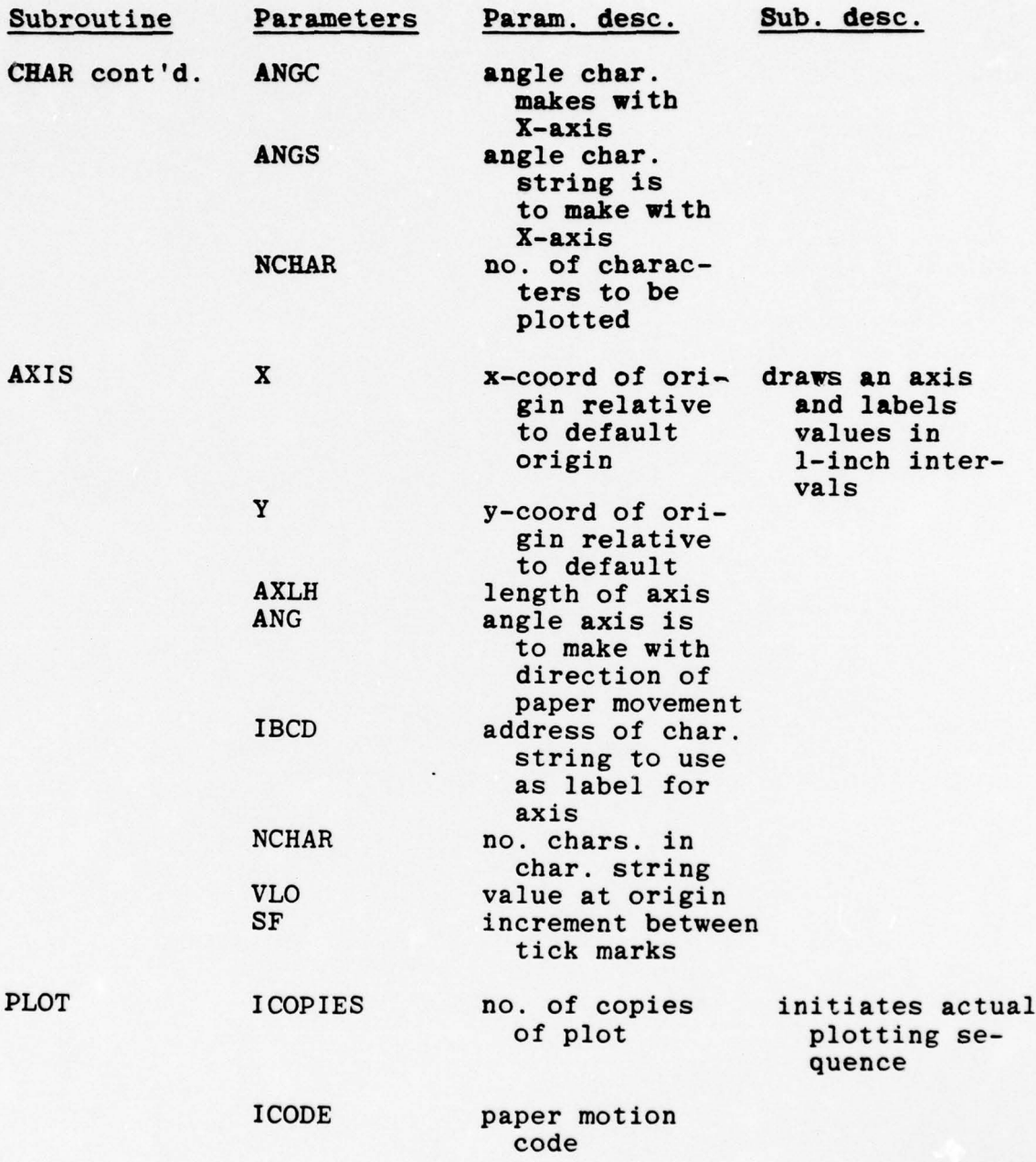

**International Control** 

For additional information concerning the Varian subroutine library, consult Ref. 2.

~~ ~~~~~~~~• •- —-•--- - - •• — -- • -

 $\sim$ 

 $\circ$ 

 $\circ$ 

 $\circ$ 

O

~~~~•\_ •

VPLOT takes each point in the given array, generates a corresponding x value, scales the values to fit on the given pagesize, and connects them, through the use of subroutine VECT. Once all the points have been connected into a continuous graph, titles and axes are generated, and the entire graph is plotted. Once the plot has been generated, module VPLOT returns control to the PLOTn routine which invoked it. The PLOTn routine, in turn, passes control to NAV320, the driver program.

## 2.3 Optional debug capabilities

۵

a

At various stages in the processing stream, the ability to actually look at the data is desirable. user can activate any of the optional debug output statements found in all of the component modules of the NAVELEX surface shipping program. The DEC PDP 11/70 compiler makes it possible to exercise some or all of the debug capabilities built into this program. To activate the debug option in selected modules, the user need only compile the specific module(s) with a  $/DE$  option. To exercise all debug options, a single /DE, placed at the end of the list of modules to be compiled, will suffice. Needless to say, indiscriminant use of the debug option can result in an almost unlimited amount of printed output. User discretion is therefore strongly advocated.

Module NAV320, the program driver, has debug statements which issue periodic calls to the system supplied time function. Times are printed at the termination of execution of each module. In this way, it is

2-26

• \_\_\_\_\_\_\_\_\_\_\_\_

possible to monitor the length of time required for processing by each of the component modules.

 $~^{\rm{m}}$ 

## 2.4 Operating Requirements

~~~~~~~~~~~~~~~~~~~~~~~~~~~~~~~~~~~~~

As was discussed in the introduction to this volume , the NAVELEX Surface Shipping program has been designed for execution on a DEC PDP 11/70 computer. A Floating Point array transform processor and a Varian Statos line printer/plotter were used as peripheral devices. As a result of the limited core size, it was necessary to utilize a number of logical units for temporary storage of intermediate results. The following is a list of the units used and their allocation:

Unit number Use

ö

O.

-

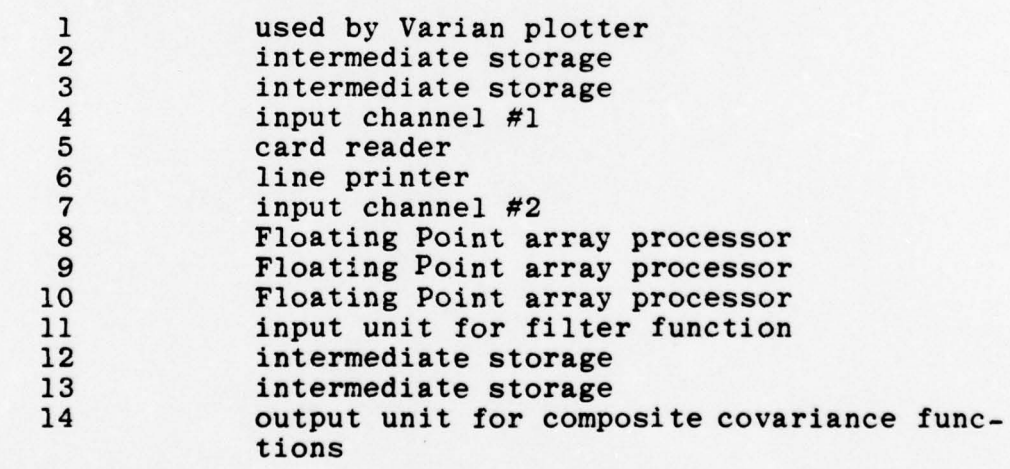

The following is a breakdown of the size of each module:

\_ \_

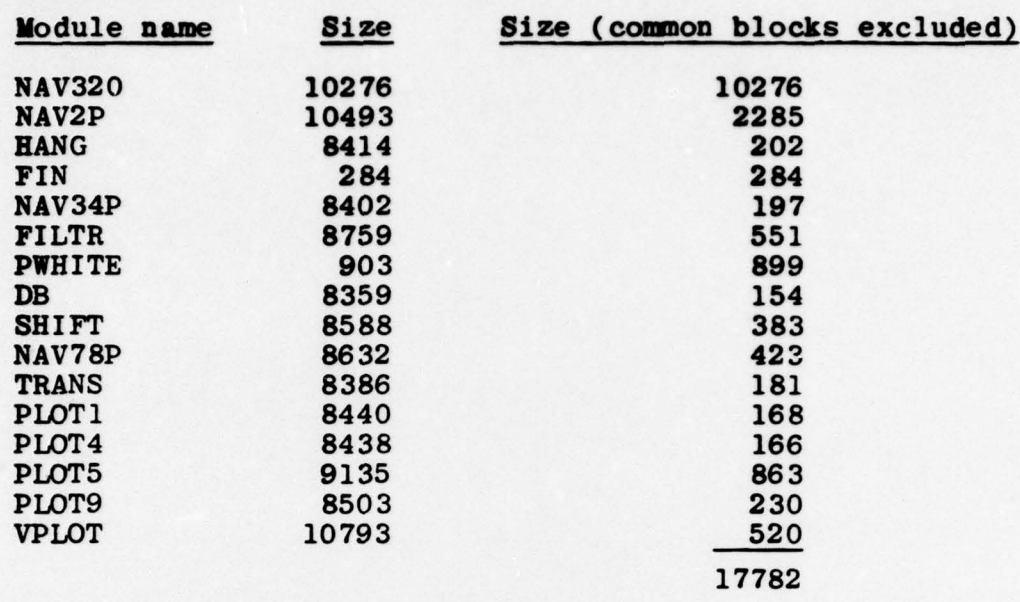

Ö

 $\circ$ 

 $\circlearrowright$ 

Additional space requirements of the Dataplot III library, the Floating Point library, and usual operating overhead resulted in the task—built unit having size 32K decimal words.

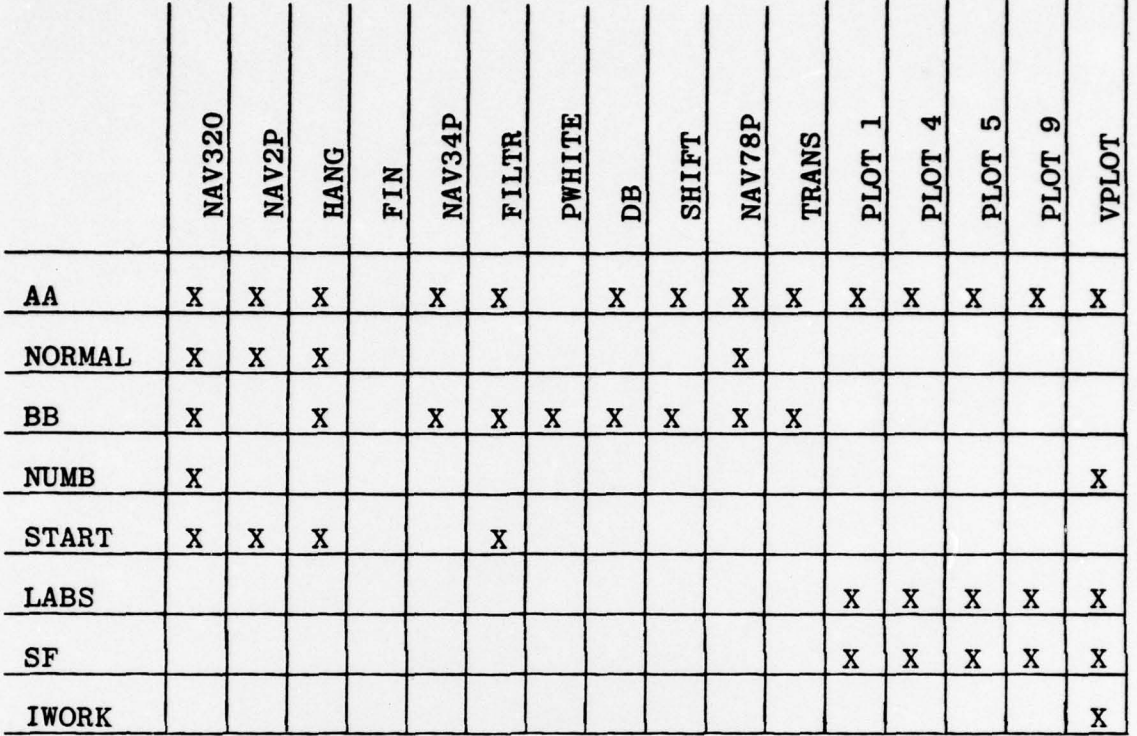

TIITII T

Ō

 $\circlearrowright$ 

Common Block Allocation

Table 2.1

- ~~~~~~~~~~~~~~~~~~~~~~~~~~ - - -

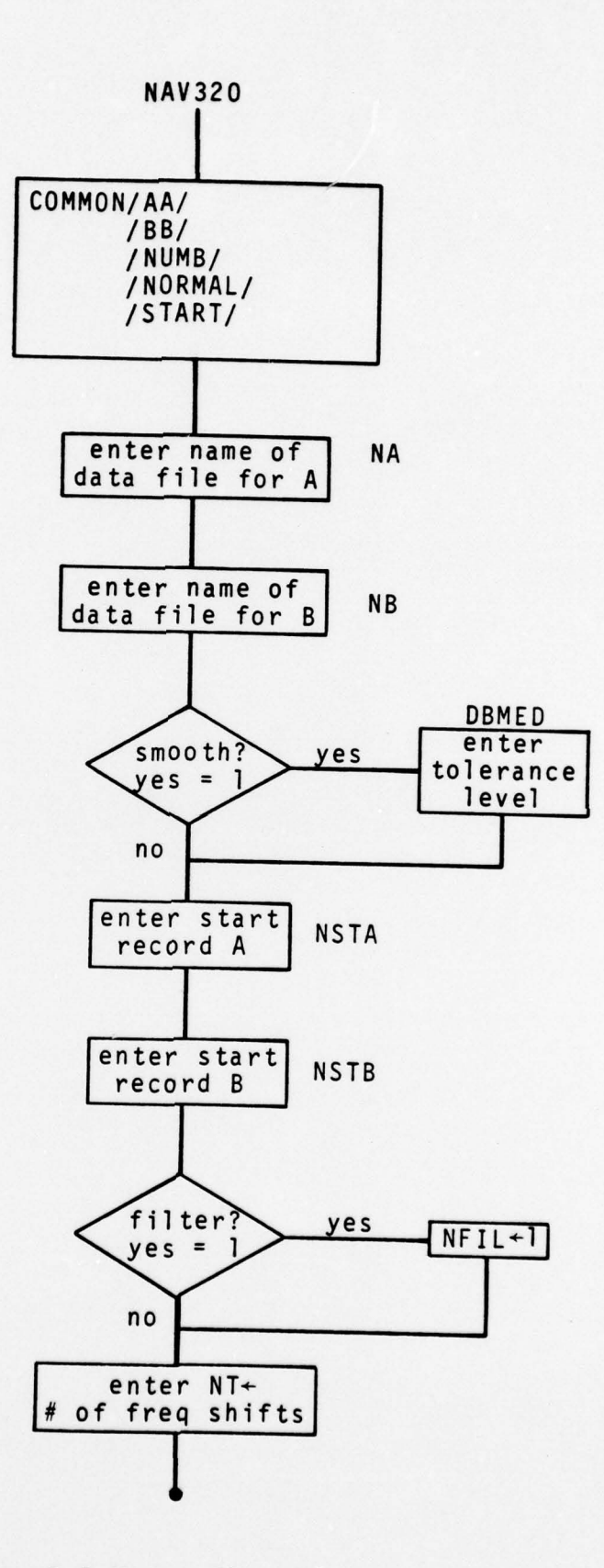

Figure 2.1 Major Flow Pattern

~~~~~~~~ - --- •-—--—- - ———\_--•—--•- \_--- -•- •• —--

•— - -- - ~~~~~~~~~~~~~~~~~~~~~~~~~~~~~~~~~~~~~~ ~— •••— • '-

 $\circ$ 

-

 $\cup$ 

 $\circ$ 

 $\Omega$ 

~<br>~<br>~

~ ~~~TI

~~ T

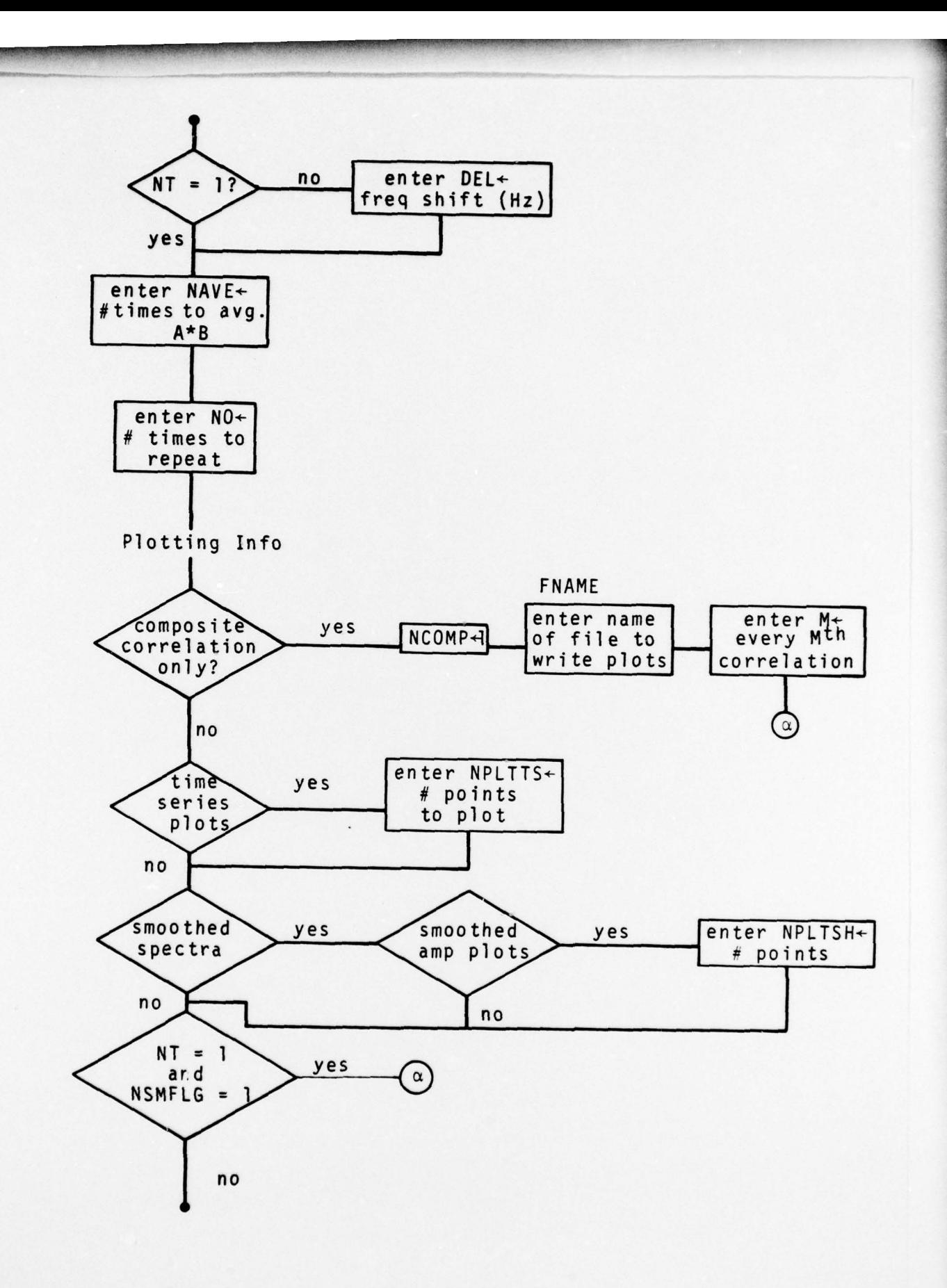

 $\Omega$ 

 $\circ$ 

 $\circ$ 

 $\overline{1}$ 

KO.

Figure 2.1 Major Flow Pattern (Cont'd)

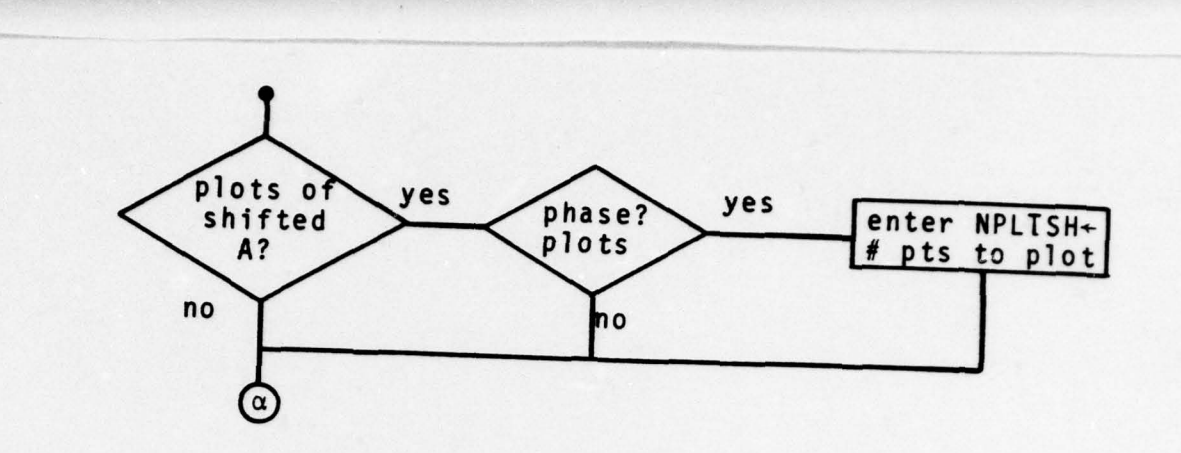

 $\circ$ 

 $\circlearrowright$ 

Figure 2.1 Major Flow Pattern (Cont'd)

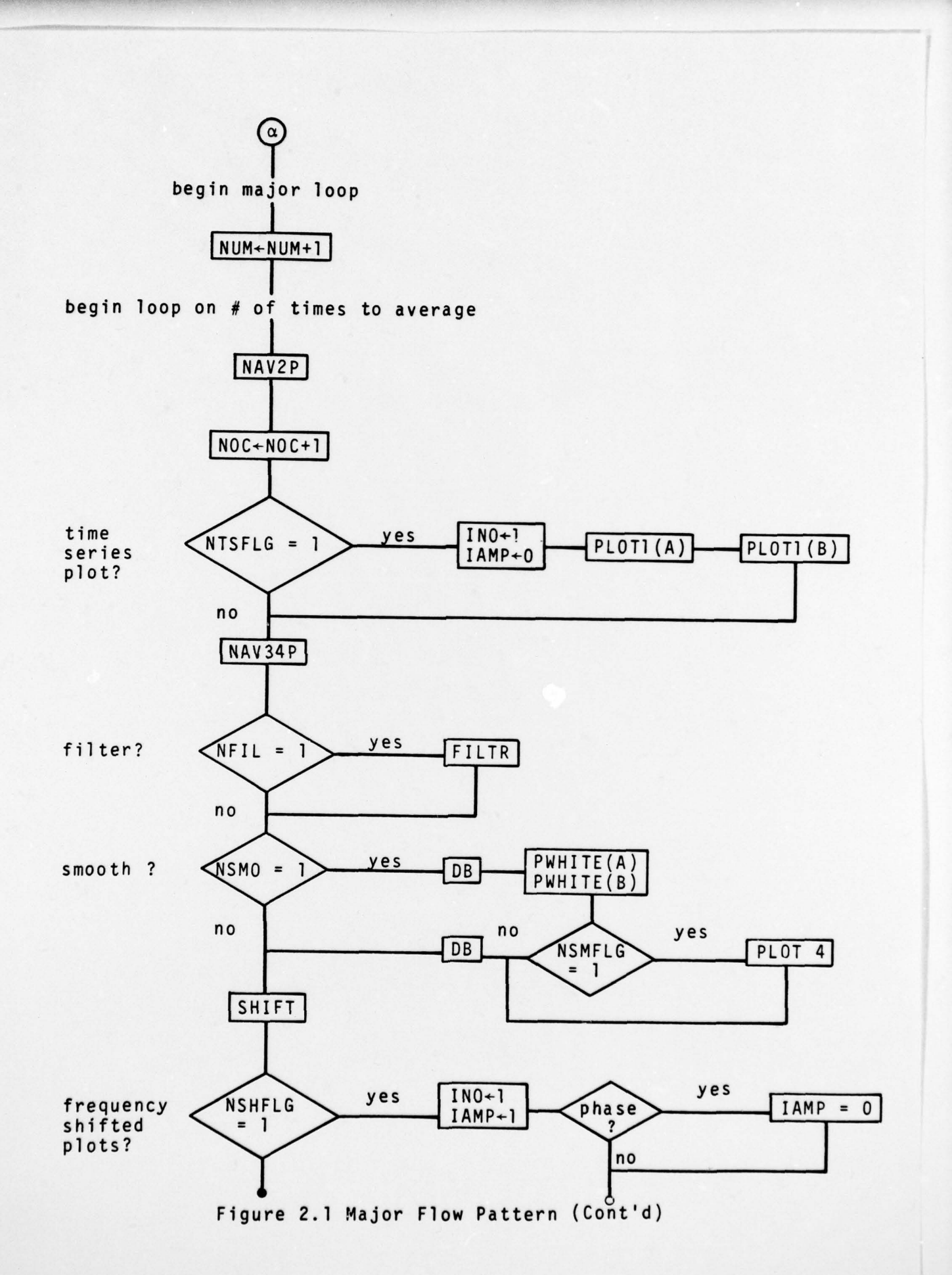

O

 $\cup$ 

 $\overline{10}$ 

 $\Box$ 

C

 $\overline{C}$ 

 $\overline{C}$ 

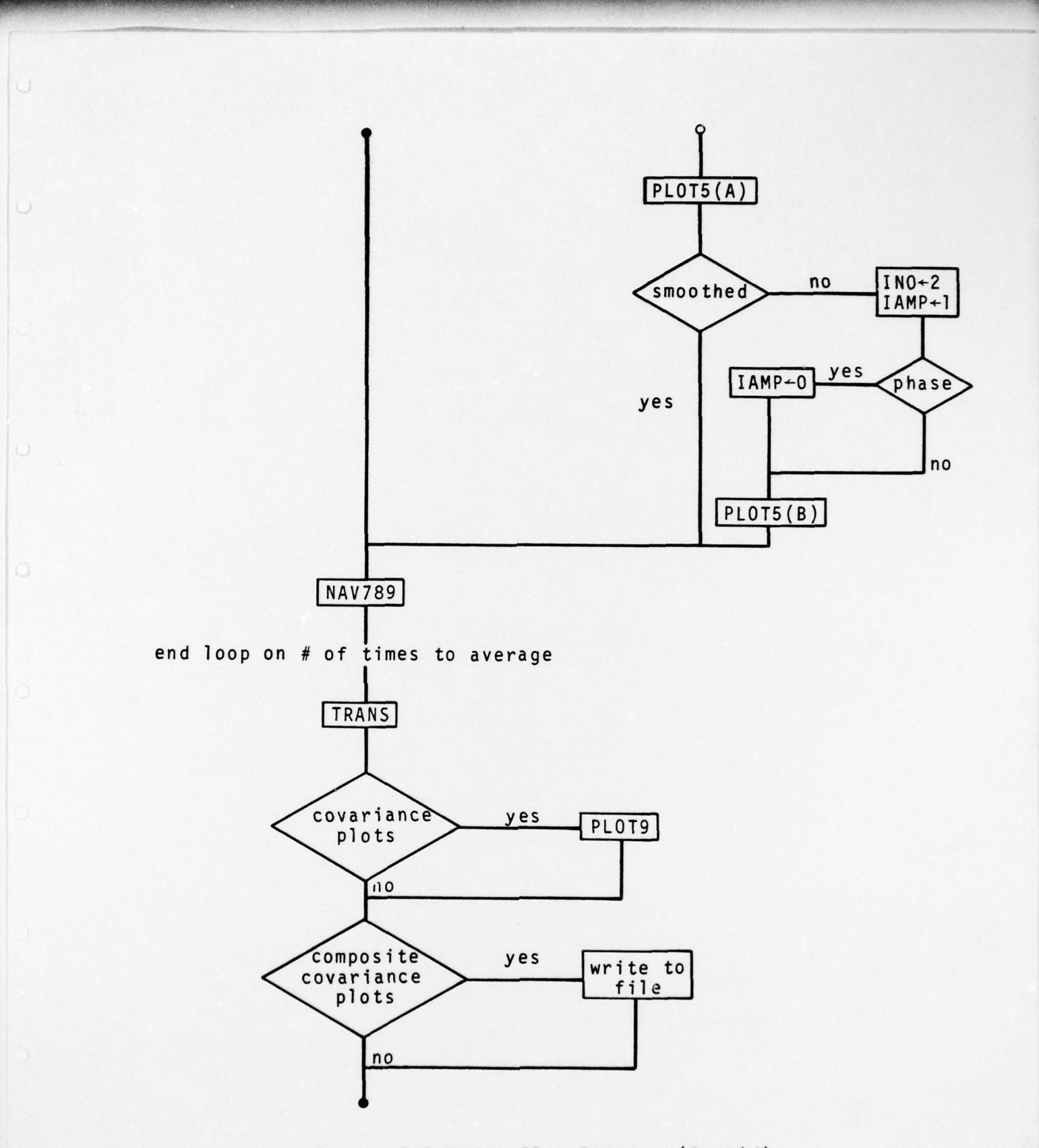

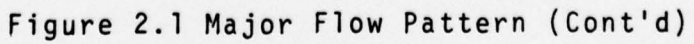

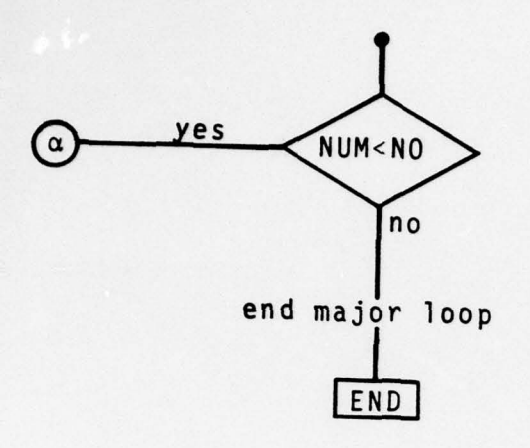

Figure 2.1 Major Flow Pattern (Cont'd)

 $\circ$ 

 $\Omega$ 

 $\circ$ 

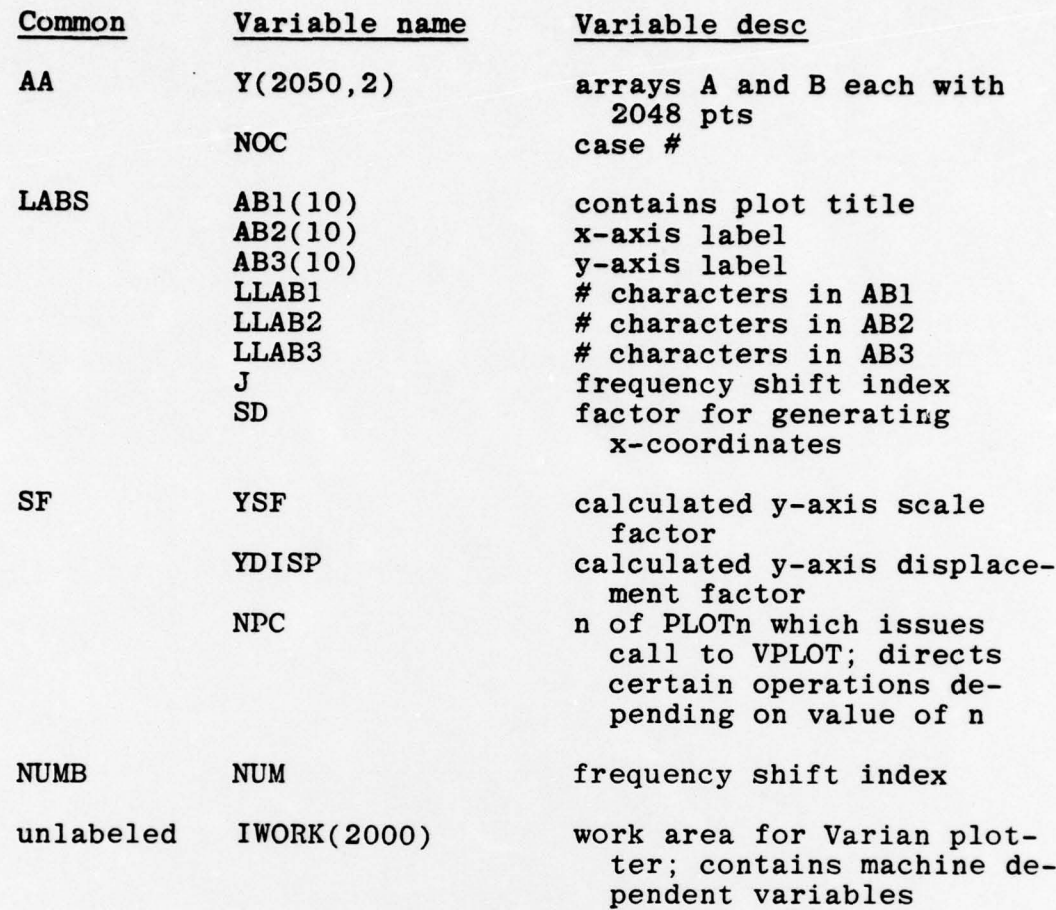

0

 $\Omega$ 

 $\mathbb{O}$ 

 $\circ$ 

Table 2.2 Common Block Contents Plotting Information

\_ \_\_\_\_ \_\_\_\_\_\_\_

covariance PLOT<sub>9</sub> freq-shifted A&¢ Varian Dataplot III Subroutines **SCALE**<br>DRW NUMBR<br>CTPB<br>CTPB<br>CTPMFC<br>CLCOS<br>CLCOS<br>SCLCOS PLOT<sub>5</sub> NAV320<br>driver VPLOT smoothed A&¢  $\ddot{\cdot}$ PLOT4 SOPEN<br>SINIT CHAR<br>VECT<br>VECT<br>AXIS<br>COATA<br>ORIC<br>DLOT<br>PLOT time series PLOT1

O

 $\circ$ 

 $\circ$ 

 $\circ$ 

 $\circ$ 

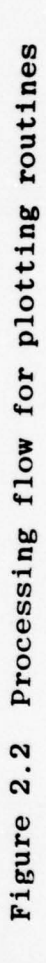

## REFERENCES

- 1. J. S. Hanna, "Travel-Time Differences from a Broadband Source for Pairs of Sensors," SAI Tech. Rpt. No.<br>841 78 788 What 1977 SAI—78—708—WA , 1977.
- 2. "User's Guide for Dataplot III," Varian Graphics, Pub. No. 03-996284B, 1976.

• ~~~~~~~~~~~~~~~~~~~~~~~~~~~~~~~~~~~~~~~~~~~~~~~~~~~~~~~~~~~~~~~~~~~~~~~ -.-

 $\circ$ 

 $\circ$ 

 $\Omega$ 

 $\circ$ 

 $\circ$ 

0.

\* I am indebted to J. S. Hanna, P. V. Rost, R. G. Stieglitz, C. W. Spofford and P. Vodola for their technical assistance .

I

## Distribution List

ARPA Research Center Unit 1 Moffett Field, CA 94035 ATTN: Dr. Theo Kooij

Naval Electronic Systems Comman d Department of the Navy Washington, D.C. 20360 ATTN : ELEX 03, Mr. J. Cybulski

Naval Ocean Systems Center **Example 2** Department of the Navy example of San Diego, CA 92152 ATTN: Dr. E. Tunstall Dr. H. Schen ek

 $\mathbbm{O}$ 

O

0

~~~~~~~~~~~~~~~~~~~~~~~~~~~~~~~~ ~~~~~~~~~~ • •

Defense Documentation Center Building 5, Came ron Station Alexandria, VA 22314 (2 cys.)

~~•• --

~~~~~~~~~~ -

~~~~~~~ . ~~~~~~~~~- - - --- -